## 802.1x WLAN + زواجت VLAN عم Mobility Express (ME) 8.2 و ISE 2.1  $\overline{\phantom{a}}$

## تايوتحملا

ةمدقملا <u>ةيساسألا تابلطتملا</u> تا<mark>بلطتمل</mark>ا <u>ةمدختسملI تانوكملI</u> ن يوك<u>تل</u>ا <u>ةكبشلل يطيطختلI مسرلI</u> تانيوكت<u>لا</u> ىلء نىوكتلا ISE ىلع ينلعأ ISE ىلع ديدج مدختسم ءاشنإ ةقداصملا ةدعاق ءاشنإ ليوختلا ةدعاق ءاشنإ <mark>يفرطلا زاهجلا نيوكت</mark> ةحصلا نم ققحتلا <u>ME يف ةقداصملI ةيلمع</u> ISE ىلع ةقداصملا ةيلمع

# ةمدقملا

نامأ مادختساب (ةيكلسال ةيلحم ةكبش) WLAN ةكبش دادعإ ةيفيك دنتسملا اذه حضوي Mobility مكحت ةدحو مادختساب ةسسؤملا يوتسم ىلع (2WPA2) Wi-Fi Protected Access 2 مادختسإ متي .(RADIUS (ديعبلا مدختسملا لاصتا بلط ةقداصم ةمدخل يجراخ مداخو Express .ةيجراخلا RADIUS مداوخ ىلع لاثمك (ISE (ةيوهلا ةمدخ كرحم

ةقداصملا لوكوتورب وه ليلدلا اذه يف مدختسملا (EAP (عسوتملا ةقداصملا لوكوتورب ةنيءم VLAN ةكبشل ليمعلا نييءت متي هنأ ىلإ ةفاضإلىاب .(PEAP) يمحملا عسوتملا .(يضارتفا دادعإ يأ يف WLAN ةكبشل اهنييعت مت يتلا كلت فالخب)

# ةيساسألا تابلطتملا

## تابلطتملا

:ةيلاتلا عيضاوملاب ةفرعم كيدل نوكت نأب Cisco يصوت

- $802,1x$
- خوخ ●
- (CA (تاداهشلا ةئيه ●
- تاداهشل∣ ∙

## ةمدختسملا تانوكملا

:ةيلاتلا ةيداملا تانوكملاو جماربلا تارادصإ ىلإ دنتسملا اذه يف ةدراولا تامولعملا دنتست

8.2 رادصإلا ME

2.1 رادصإلا ISE

10 Windows زارط لومحملا رتويبمكلا

.ةصاخ ةيلمعم ةئيب يف ةدوجوملI ةزهجألI نم دنتسملI اذه يف ةدراولا تامولعملI ءاشنإ مت تناك اذإ .(يضارتفا) حوسمم ني وكتب دنتسملا اذه يف ةمدختسُملا ةزهجال عيمج تأدب .رمأ يأل لمتحملا ريثأتلل كمهف نم دكأتف ،ةرشابم كتكبش

## نيوكتلا

ةكبشلل يطيطختلا مسرلا

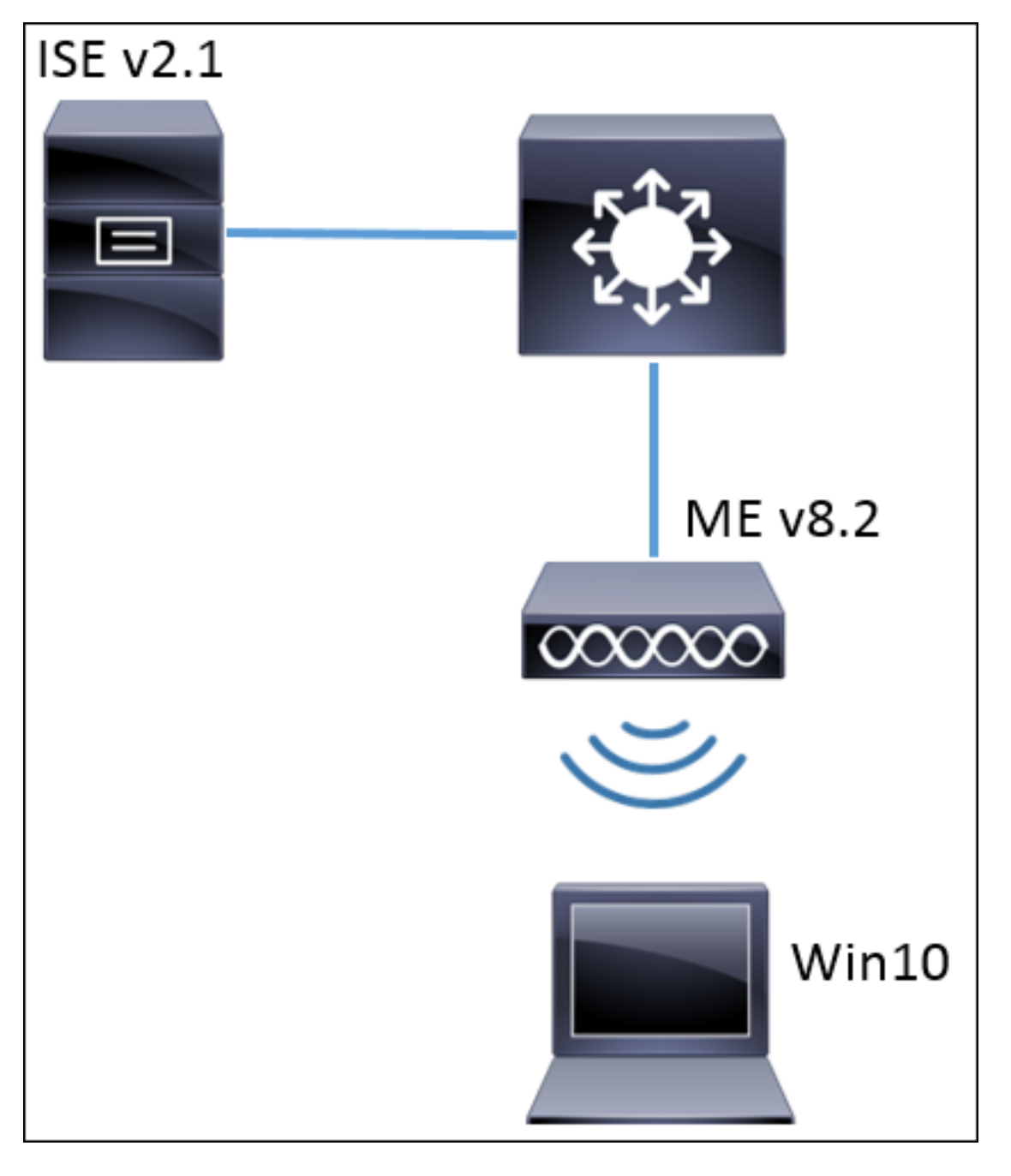

### تانيوكتلا

:يه ةماعلا تاوطخلاو

- يلع (لاثملا اذه يف ISE (ISE مداخ نالعإو ME يف (SSID) ةمدخلا ةعومجم فرعم ءاشنإ .1
- (ISE (RADIUS مداخ ىلع يدوجو نع نالعإلا 2.
- ISE ىلع ةقداصملا ةدعاق ءاشنإ 3.
- ISE ىلع ليوختلا ةدعاق ءاشنإ 4.
- ةياهنلا ةطقن نيوكت 5.

### ىلء نيوكتلا

حضوت .سكعلاو يلع RADIUS مداخ ليجست مزلي ،ME و RADIUS مداخ نيب لاصتالاب حامسلل .يلع RADIUS مداخ ليجست ةيفيك ةوطخلا هذه

< ةيكلسال تادادعإ ىلإ لقتناو ME ب ةصاخلا ةيموسرلا مدختسملا ةهجاو حتفا 1. ةوطخلا .ةديدج WLAN ةكبش ةفاضإ < WLAN تاكبش

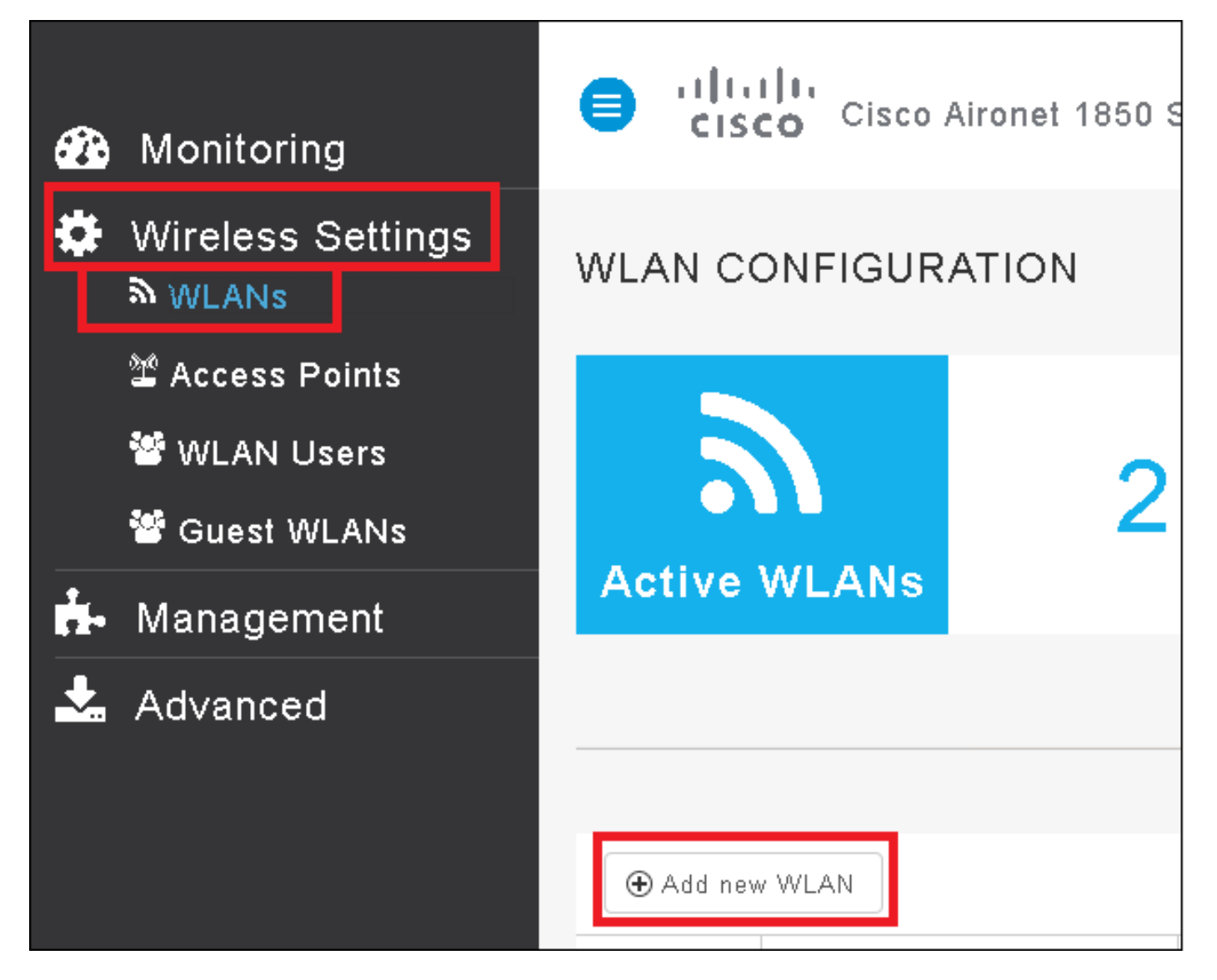

.(WLAN) ةيكلساللl ةيلحملl ةكبشلل امسا ددح .2 ةوطخلا

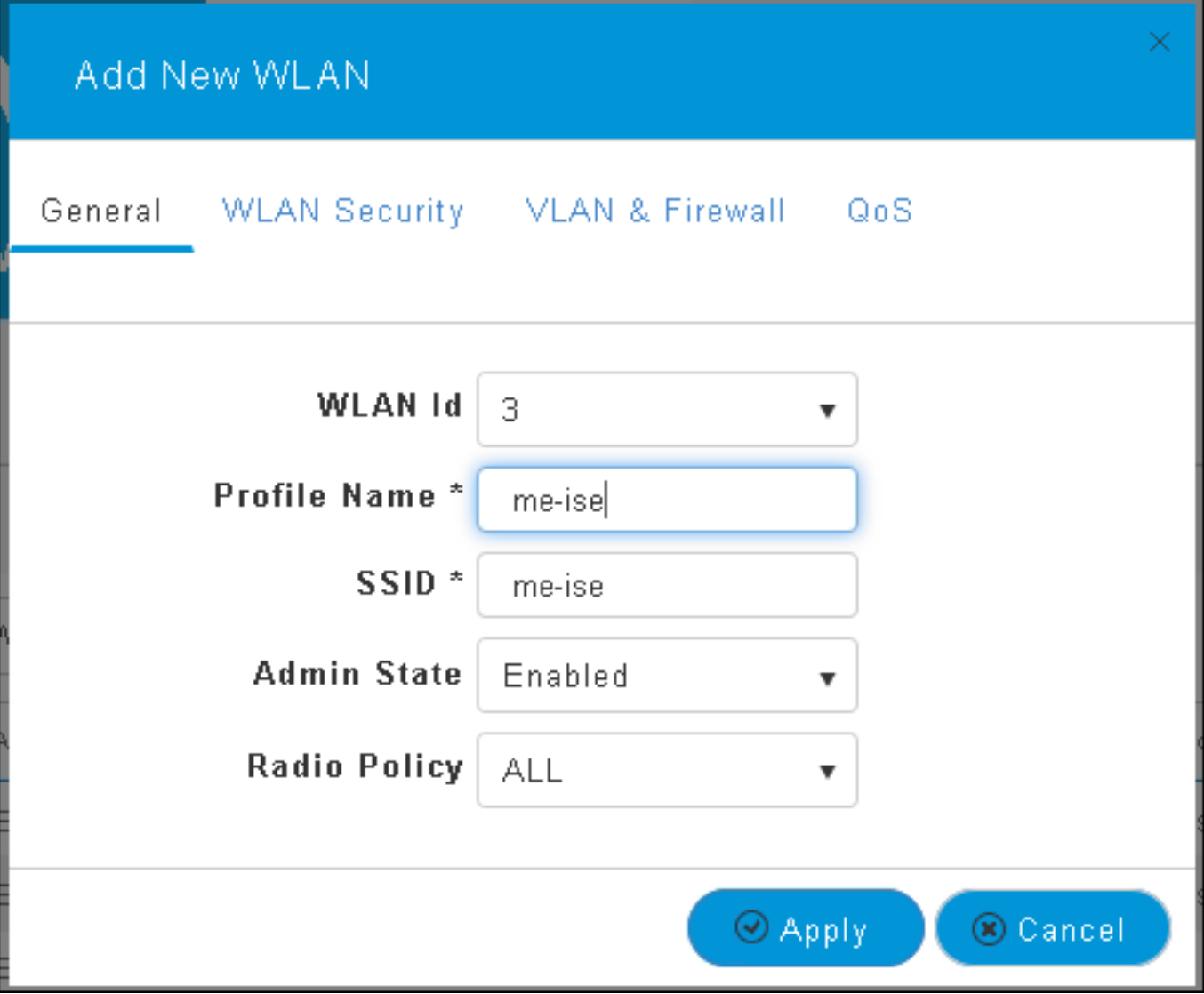

.WLAN نامأ بيوبت ةمالع نمض نامألا نيوكت ددح 3. ةوطخلا

ريرحتلI رايخ قوف رقنI .**يجراخلI** RADIUS ةقداصملI مداخ رايتخال ،WPA2 Enterprise رتخI .كرتشم يرس حاتفم ءاقتناو RADIUS ب صاخلا IP ناونع ةفاضإل

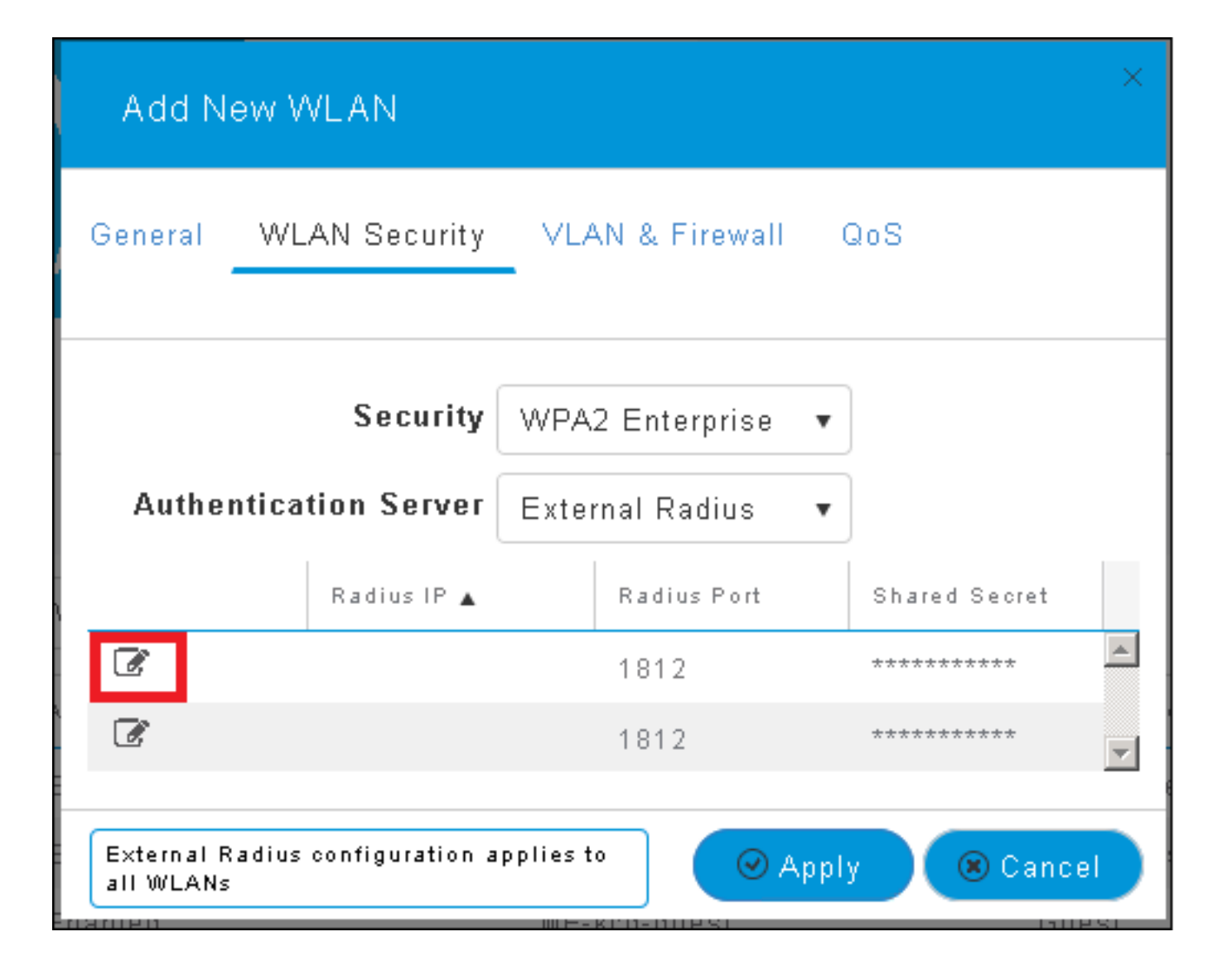

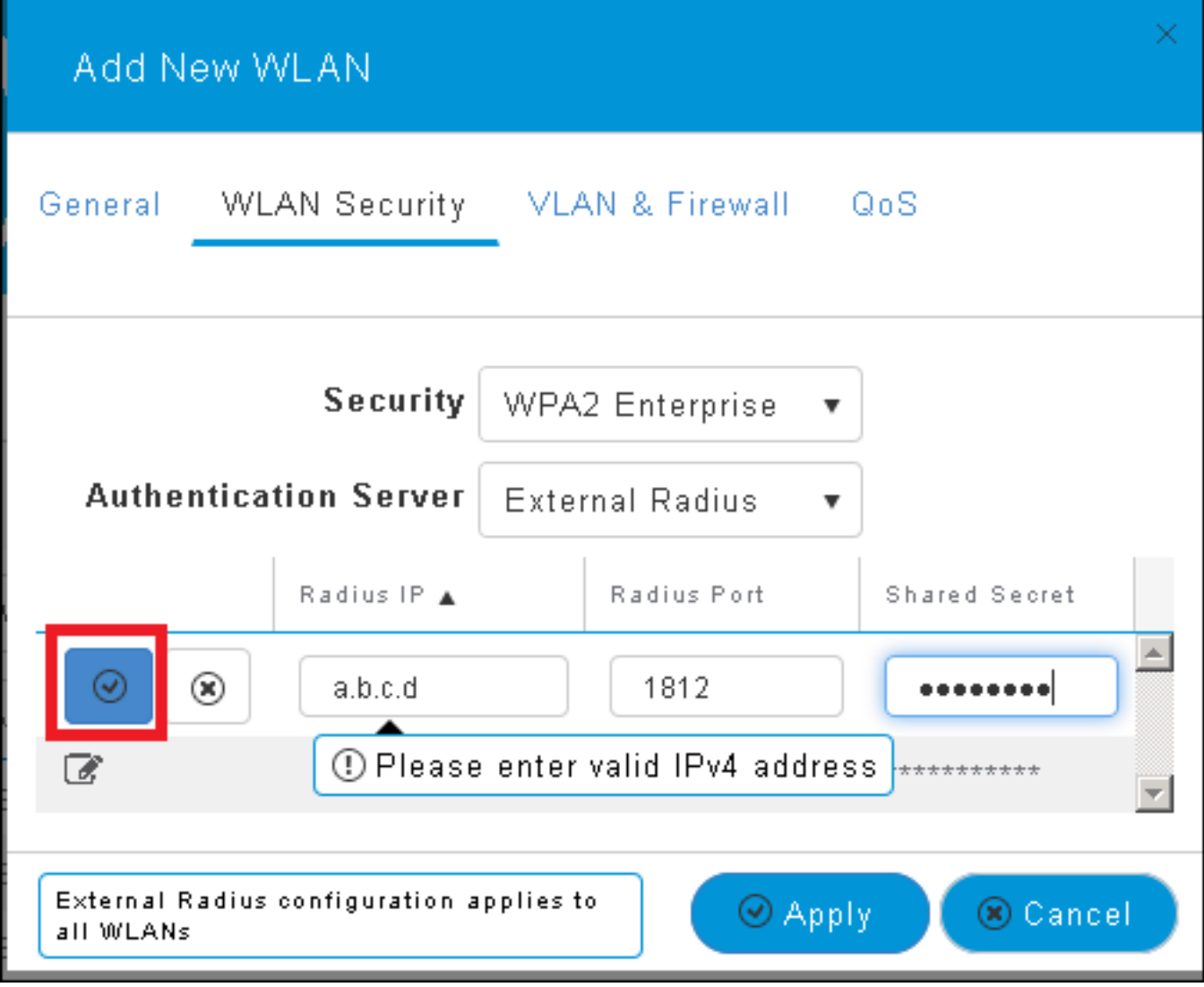

<a.b.c.d> لثامي مداخ RADIUS.

.SSID فرعمل VLAN ةكبش صيصختب مق 4. ةوطخلا

.ةوطخلا هذه زواجت نكمي ،لوصول| ةطقنب ةصاخل| VLAN ةكبشل SSID نييءت مزلي ناك اذإ

VLAN ةكبش فالخب) ةنيعم VLAN ةكبشل اذه SSID فرعمل نيمدختسملا صيصختل فرعم صيصختو VLAN ةكبش ىلع تامالع عضو مادختسإ كنكمي ،(لوصولا ةطقنب ةصاخلا .بوغرملا VLAN ةكبش

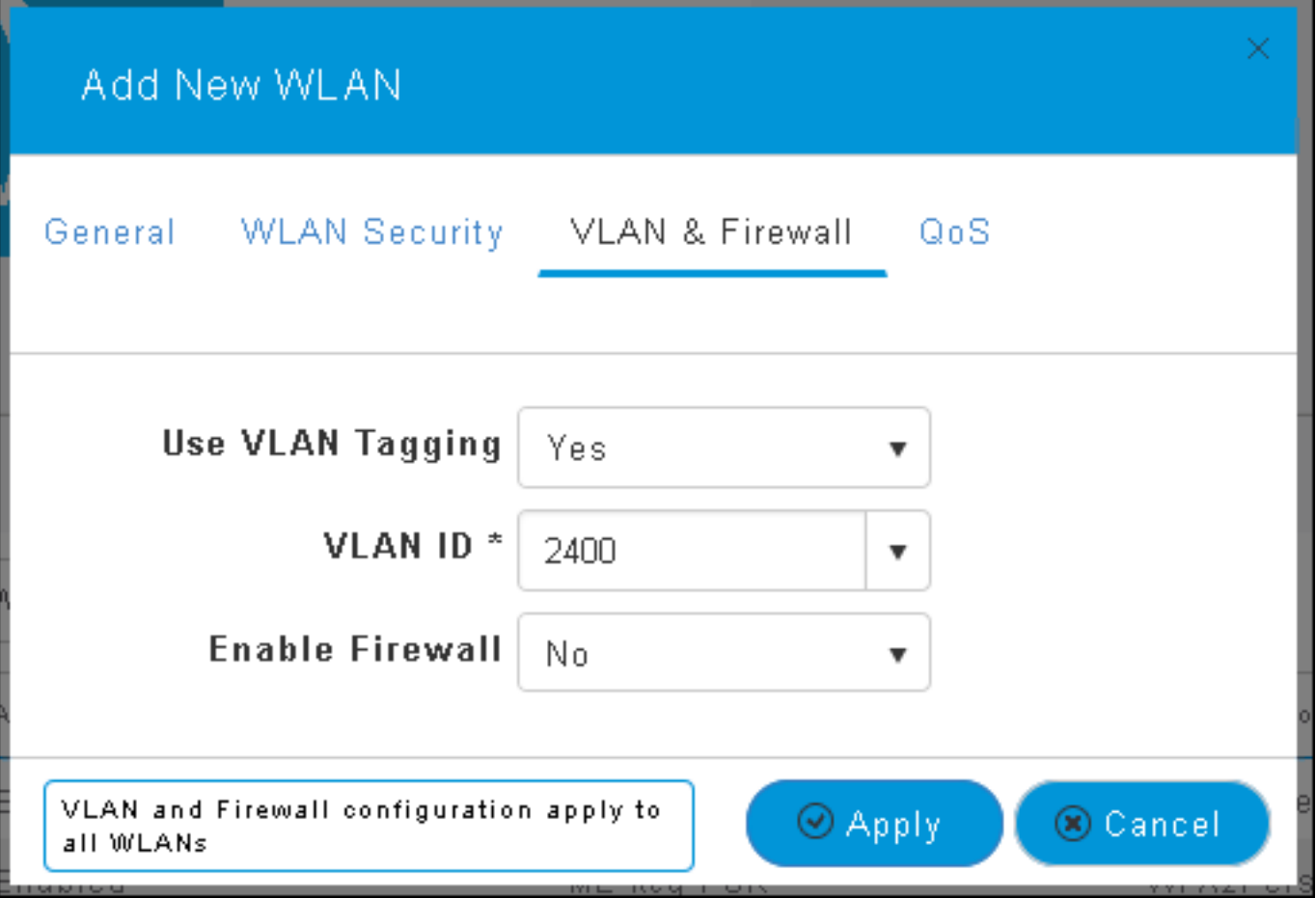

نم دكأتف ،(VLAN) ةيرهاظلا ةيلحملا ةكبشلا ىلع تامالع عضو مادختسإ مت اذإ :**ةظحالم** نيوكت نمو لاصتا طخ ذفنمك هب لوصولا ةطقن ليصوت متي يذلا switchport نيوكت .ةيلصأ ةكبشك لوصولا ةطقنب ةصاخلا VLAN ةكبش

.نيوكتلا ءاهنإل **قيبطت** قوف رقنا 5. ةوطخلI

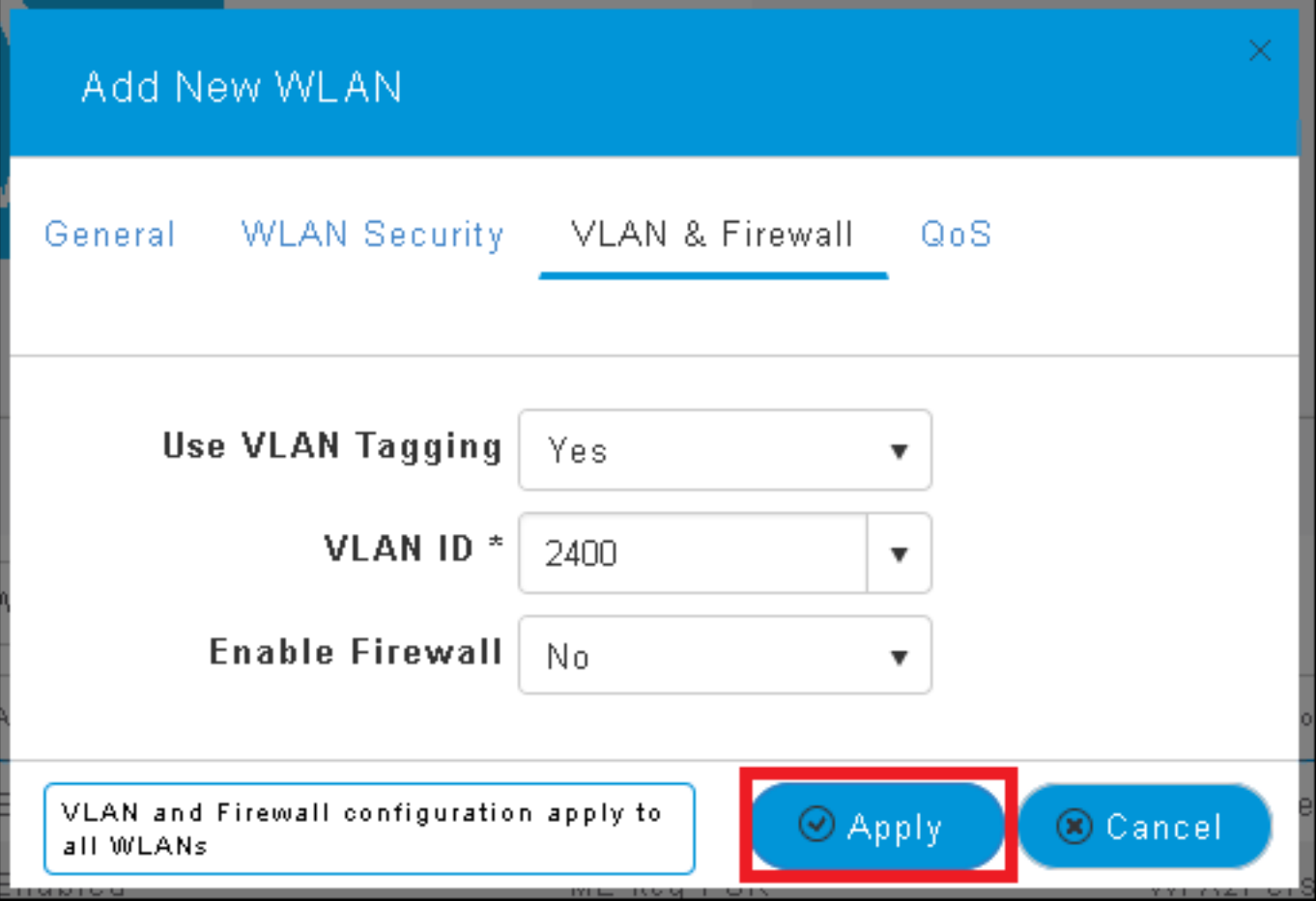

.VLAN ةكبش زواجت لوبقل WLAN ةكبش نيوكتب مق ،يرايتخإ 6. ةوطخلا

،كلذب مايقلل .ةبولطملا VLAN تاكبش فضأو WLAN ةكبش ىلع AAA زواجت نيكمتب مق :ةيلاتلا رماوألا رادصإو ME ةرادإ ةهجاو ىلإ CLI ةسلج حتف كيلع نيعتيس

```
>config wlan disable <wlan-id>
>config wlan aaa-override enable <wlan-id>
>config wlan enable <wlan-id>
>config flexconnect group default-flexgroup vlan add <vlan-id>
ISE ىلع ينلعأ
```
.**ةفاضإ < ةكبشلا ةزەجأ < ةكبشل! دراوم < ةرادإل**I ىلإ لىقتناو ISE مكحت ةدحو حتفا .1 ةوطخلI

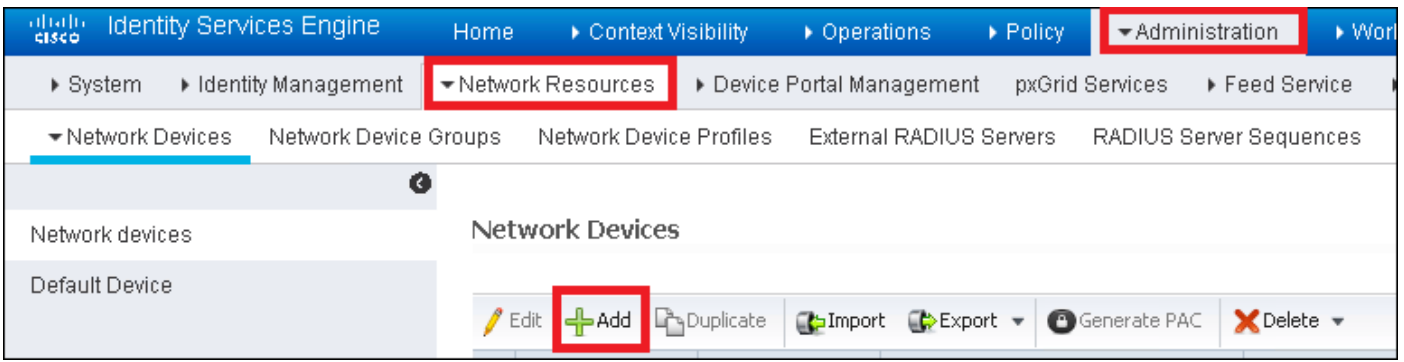

.تامولعملا لخدأ 2. ةوطخلا

ةزهجا تاعومجم نييءتو فصو وا جمانرب رادصإ وا زارط مسا ديدحت نكمي ،يرايتخإ لكشبو ةيلحملا ةكبشلا يف مكحتلا تاودأ وأ عقوملا وأ ةزهجألا عاونأ ىلإ ادانتسا لاصتال ةكبش

## .ME ب صاخلا IP ناونع عم a.b.c.d قفاوتي

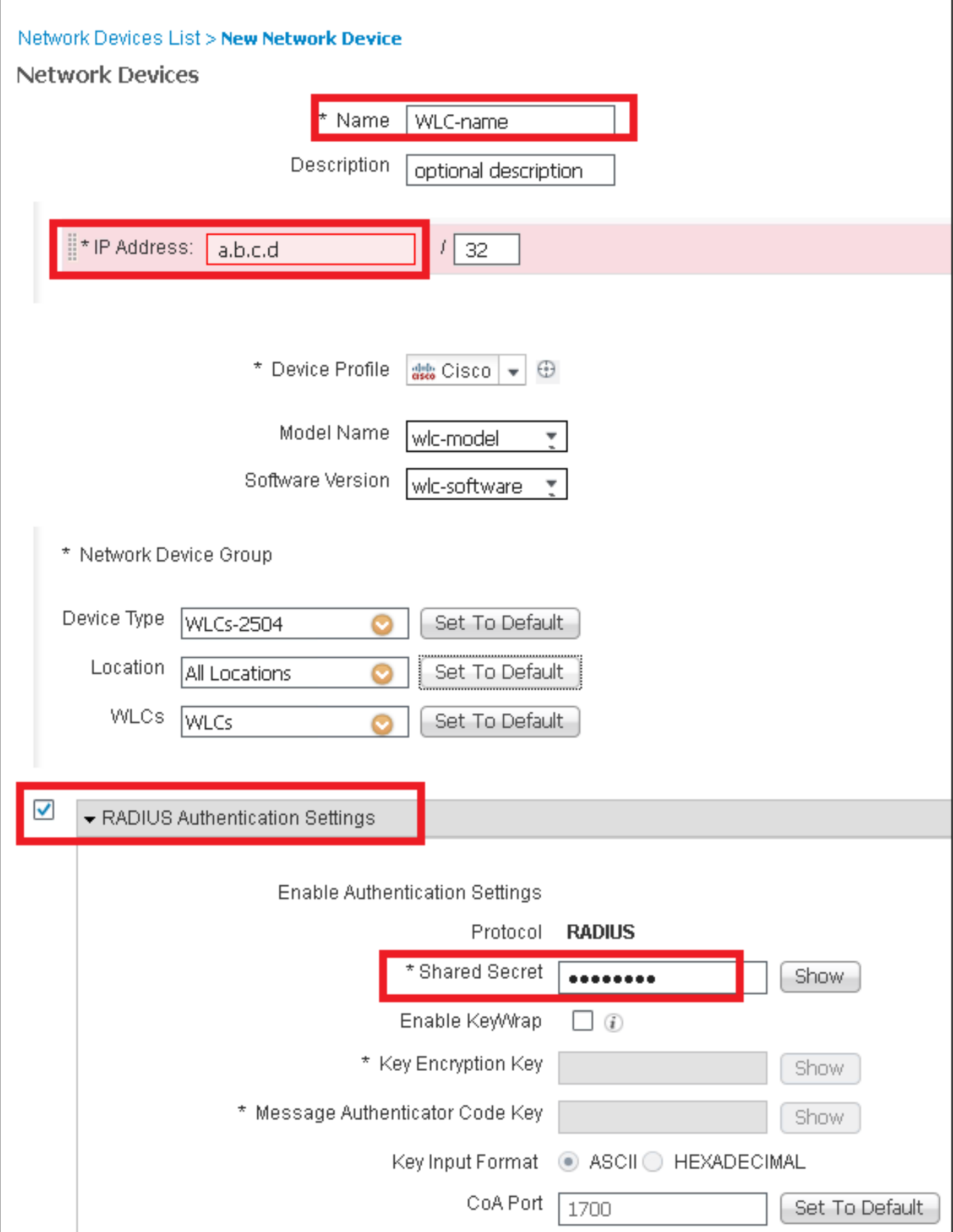

:طابترالا اذه عجار ةكبشلا ةزهجأ تاعومجم لوح تامولعملا نم ديزمل

### ISE ىلع ديدج مدختسم ءاشنإ

## .<mark>ةفاضإ < نيمدختسملا < تايوول! < ةيوول! ةرادإ < ةرادإل!</mark> يلإ لقتنا .1 ةوطخل!

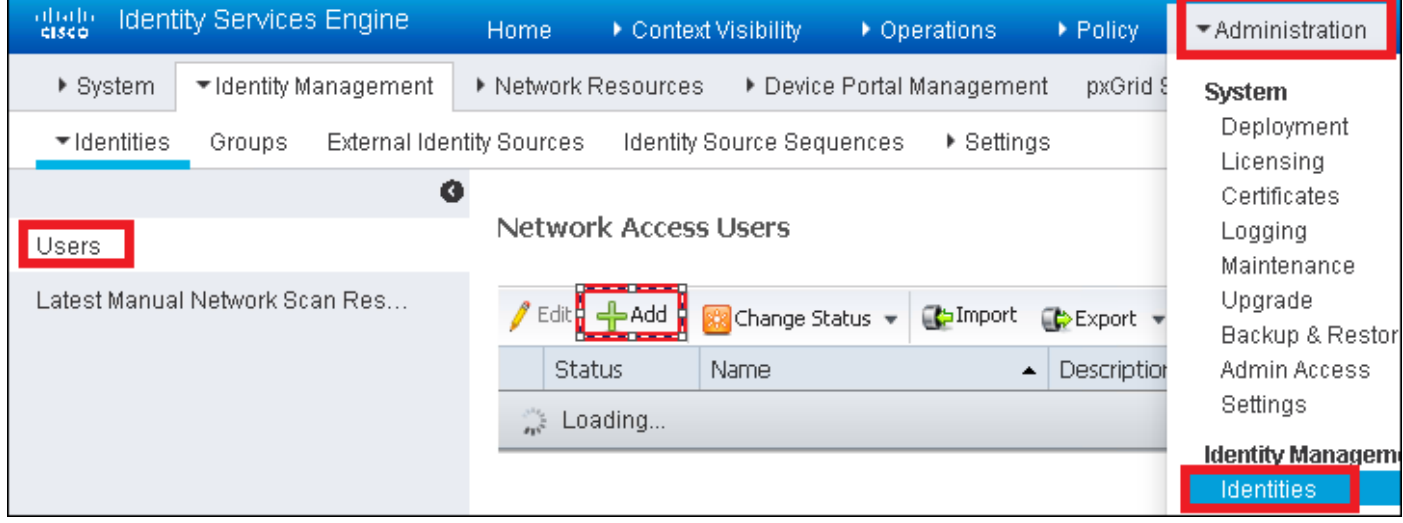

.تامولعملا لخدأ .2 ةوطخلا

اهليدعت نكمي نكلو all\_accounts ىمست ةعومجم ىلإ مدختسملI اذه يمتني ،لاثملI اذه يف ةجاحلا بسح.

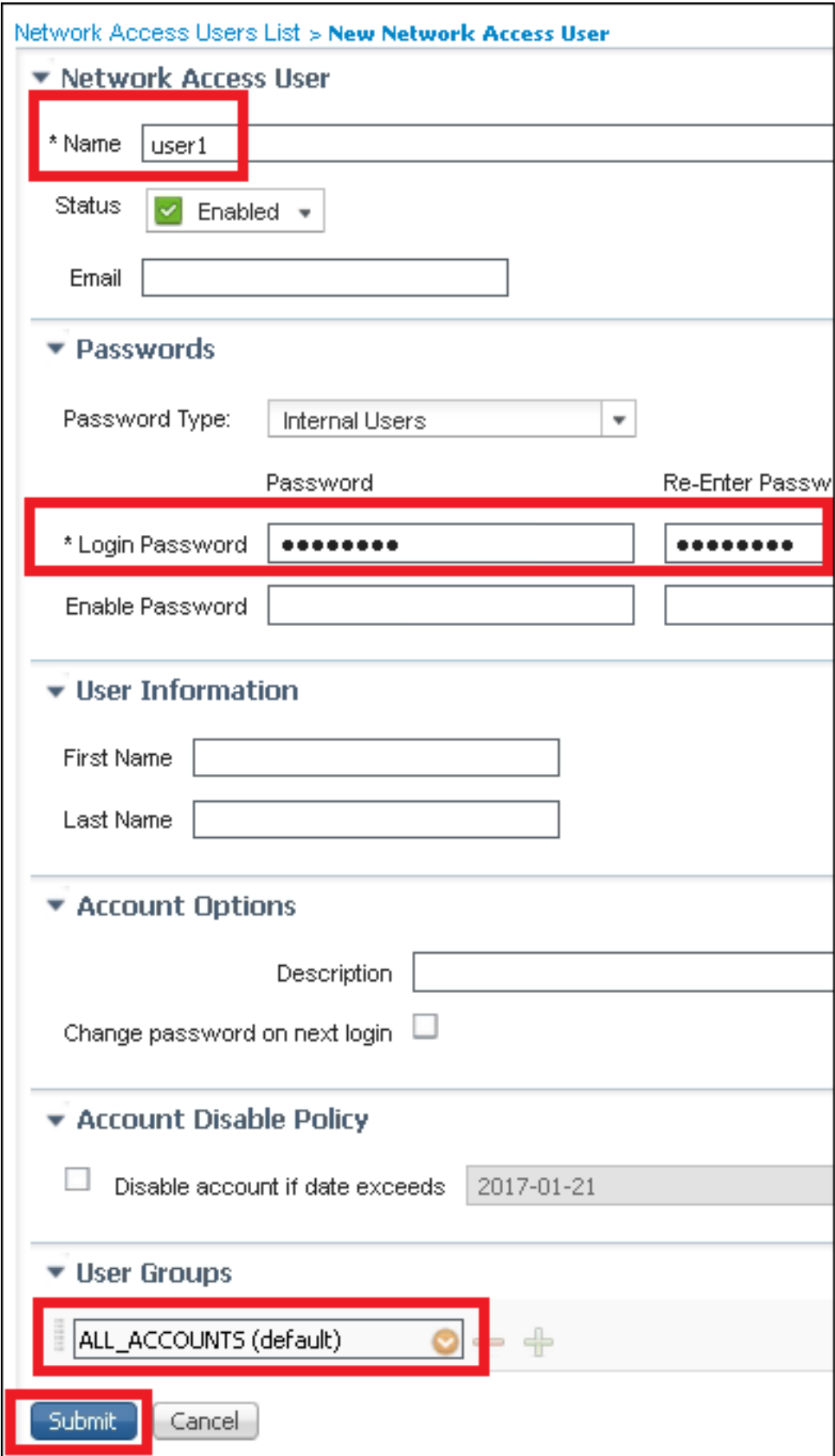

### ةقداصملا ةدعاق ءاشنإ

اذإ امم ققحت) نيمدختسملا دامتعا تانايب ةحص نم ققحتلل ةقداصملا دعاوق مادختسإ متي لبق نم اهمادختساب حومسملا ةقداصملا قرط نم دحلاو (لعفلاب هسفن وه مدختسملا ناك

## .مدختسملا

.ةقداصم < ةسايس ىلإ رحبت 1. ةوطخلا

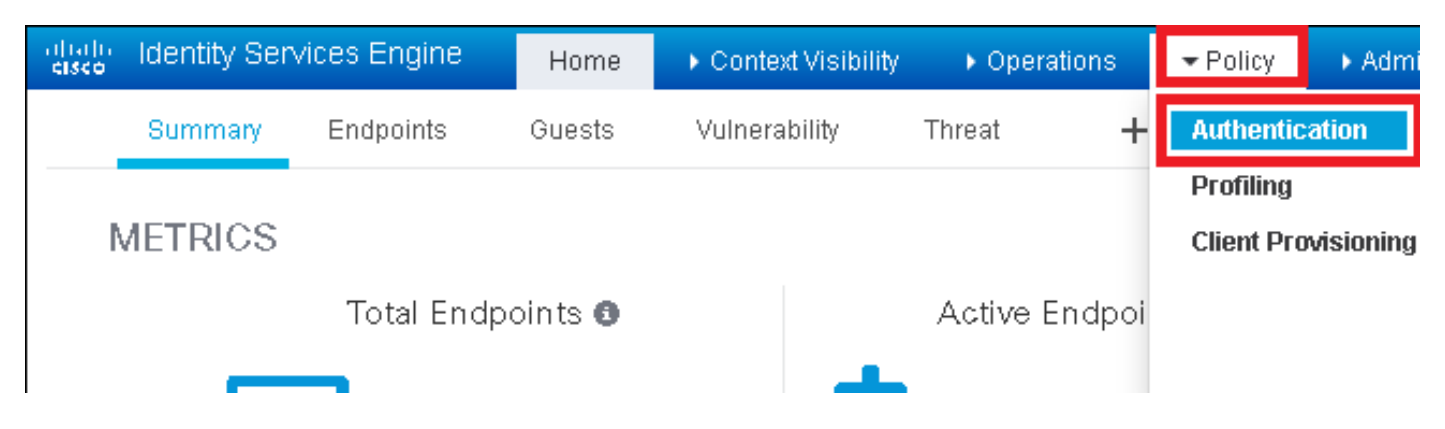

.ةديدج ةقداصم ةدعاق جاردإ 2. ةوطخلا

.لفسأ/ىلعأ ديدج فص جاردإ < ةقداصم < جهن ىلإ لقتنا ،كلذب مايقلل

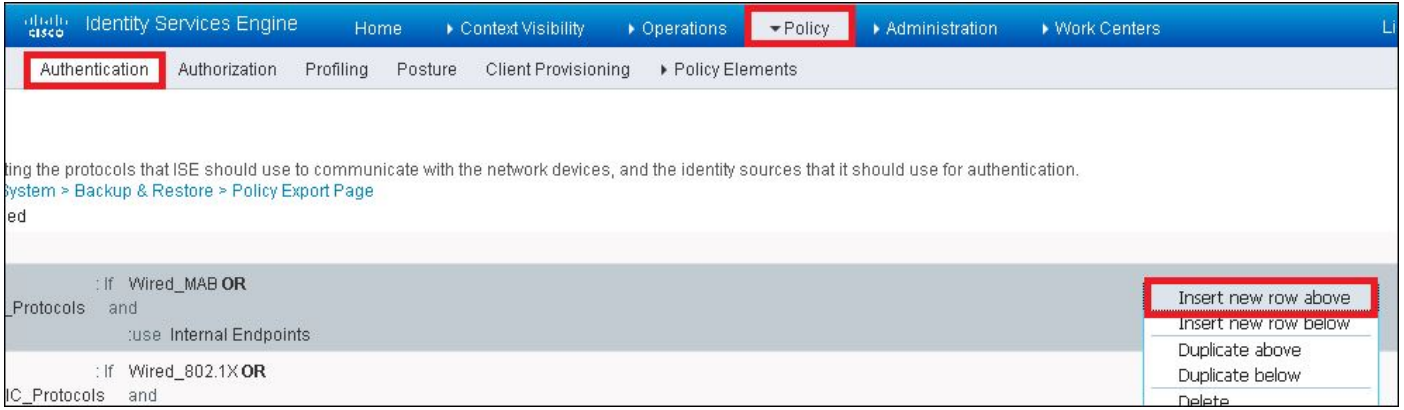

## ةبولطملا تامولعملا لخدأ 3. ةوطخلا

**ىلإ لوصول|** ةمئاق تحت ةجردمل| تالوكوتوربل| عيمجل اذه ةقداصمل| ةدعاق ل|ثم حمسي مادختسابو Wireless 802.1x ءالµعل ةقداصملI بلط ىلع اذه قبطنيو ،**ةيضارتفالI ةكبشلI** .SSID-ISE ب يهتنيو ءاعدتسالا ةطحملا فرعم

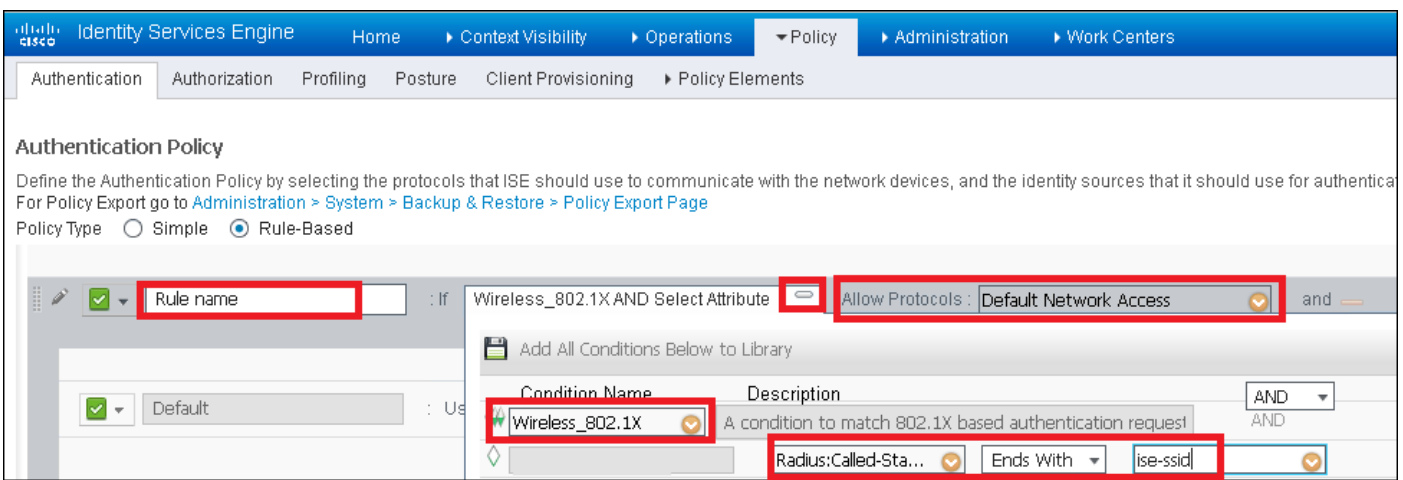

ل|ثمل| اذه يف وهو ،هذه ةقداصمل| ةدع|ق قب|طت نيذل| ءالمعلل ةيوهل| ردصم اضيأ رتخأ *نييلخادلا نيمدختسملل* مدختسم

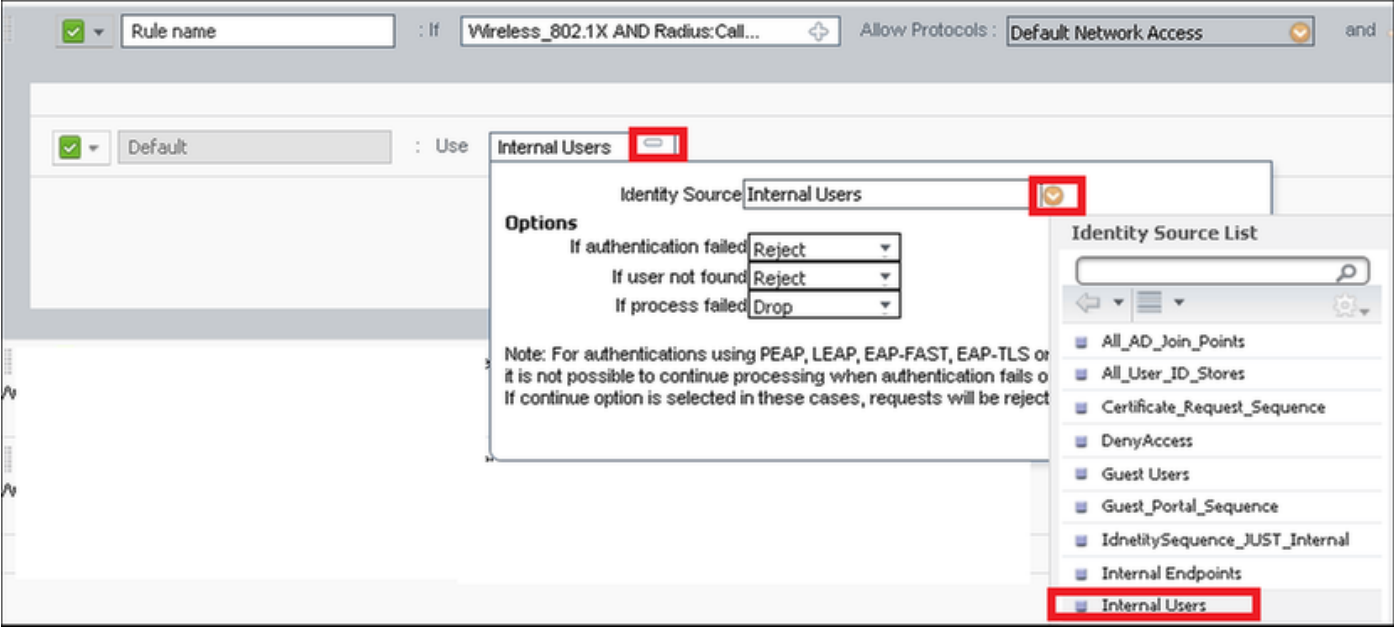

### ظفحا و مت قوف رقنا ،اهئاهتنا درجمب

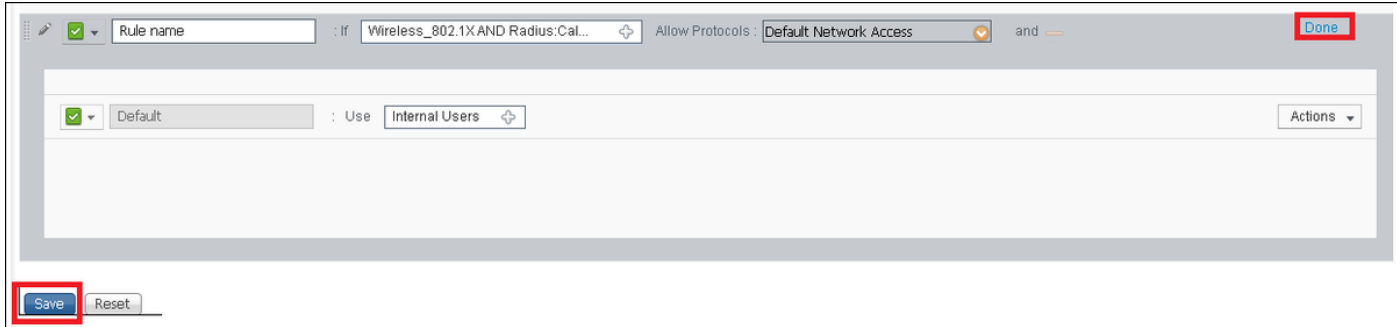

:طابترالا اذه عجار تالوكوتوربلا جهنل حامسلا لوح تامولعملا نم ديزمل

[اهب حومسملا تالوكوتوربلا ةمدخ](http://www.cisco.com/en/US/docs/security/ise/1.0/user_guide/ise10_auth_pol.html#wp1123345)

:طابترالا اذه عجار ةيوهلا رداصم لوح تامولعملا نم ديزم ىلع لوصحلل

[مدختسم ةيوه ةعومجم ءاشنإ](/content/en/us/td/docs/security/ise/2-0/admin_guide/b_ise_admin_guide_20/b_ise_admin_guide_20_chapter_01101.html#ID238)

### ليوختلا ةدعاق ءاشنإ

ىلإ مامضنالاب ليمعلل حمسي ناك اذإ ام ديدحتل ةلوؤسملا ةدعاقلا يه ليوختلا ةدعاق ال مأ ةكبشلا

### .ضيوفتلI < ةسايسلI ىلإ لقتنا 1. ةوطخلI

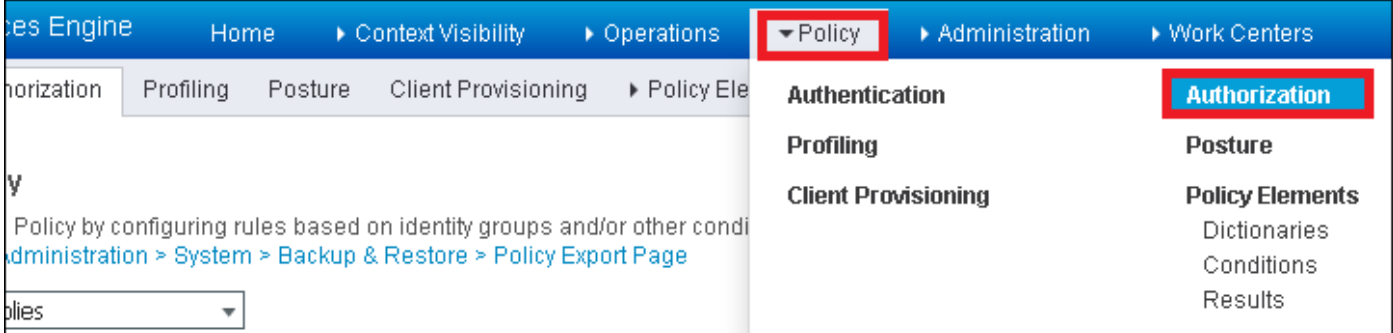

.هاندأ/هالعأ ةديدج ةدعاق جاردإ < ليوختلا < جهنلا ىلإ لقتنا .ةديدج ةدعاق جاردإ 2. ةوطخلا

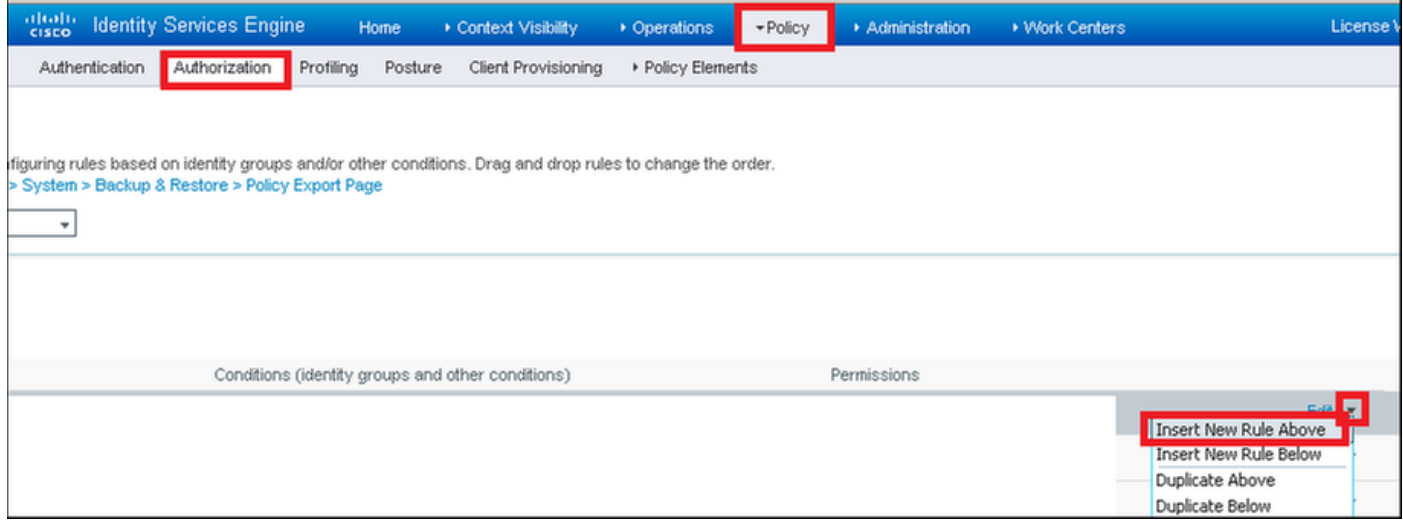

.تامولعملا لخدأ 3. ةوطخلا

متي ،لاثملا اذه يف .مدختسملا نيزخت متي ثيح ةيوهلا تاعومجمو ةدعاقلل مسا الوأ رتخأ .ACCOUNTS\_ALL ةعومجم يف مدختسملا نيزخت

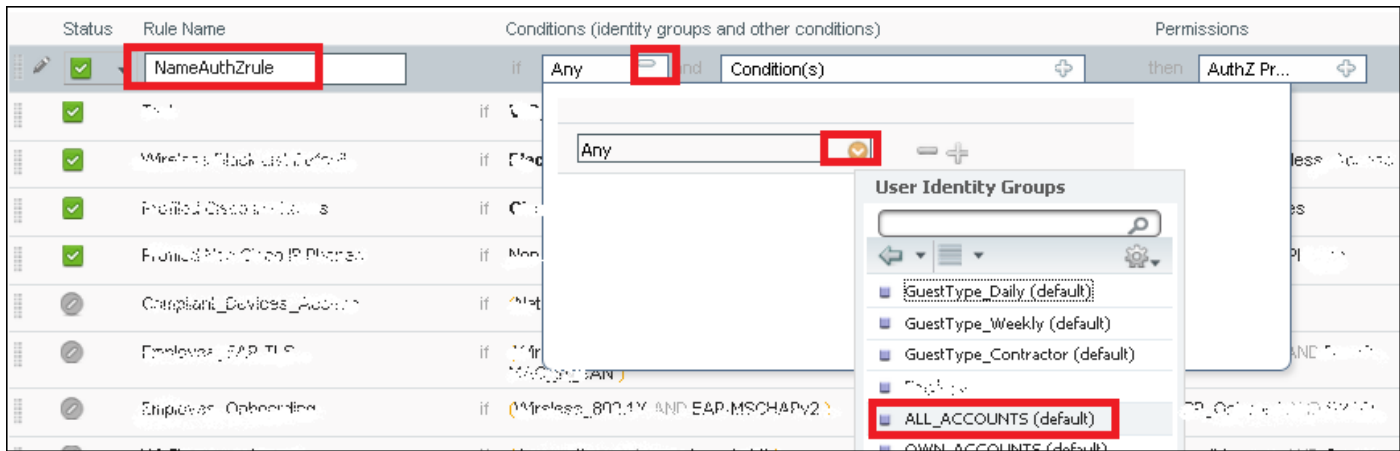

زواجتت ،لاثملا اذه يف .ةدعاقلا هذه يف عقت لـيوختلا ةيلمع لـعجت ىرخأ طورش رتخأ كلذ دعب Id Station ID ىمسيو Wireless x802.1 ةكبش مدختست تناك اذإ ةدعاقلا هذه ليوختلا ةيلمع .SSID-ISE عم (ةطحملا فرعم)

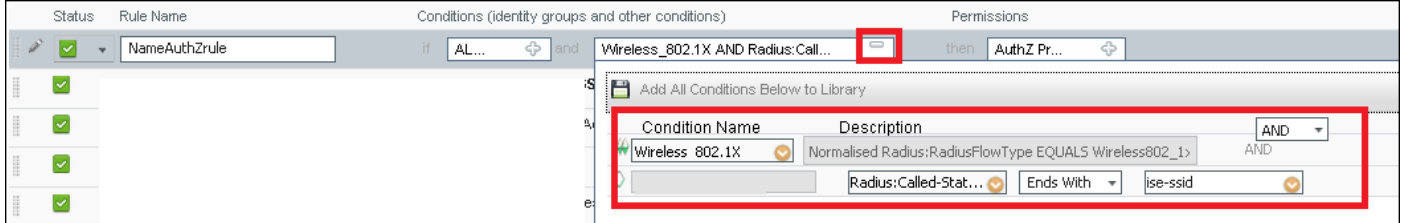

ىلع رقنا ،ةكبشلا ىلإ مامضنالاب ءالمعلل حمسي يذلا ليوختلا فيرعت فلم رتخأ اريخأو .ظفحو مت

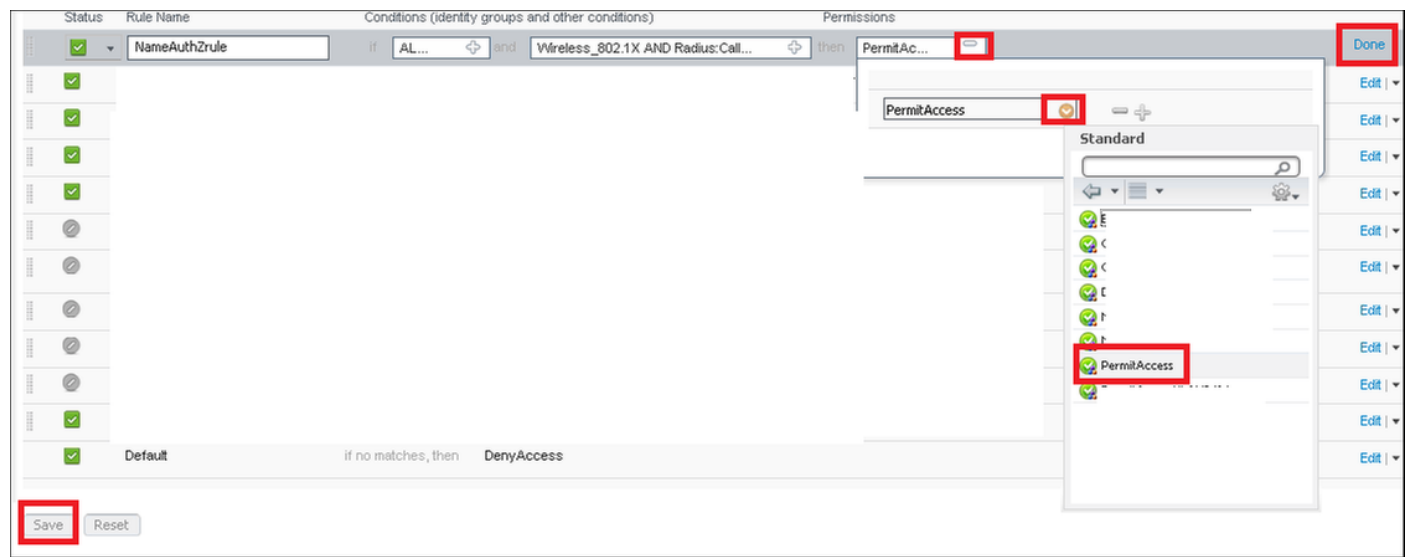

ليمعلا نيءيءتب موقيس ديدج ليوخت فيرعت فـلم ءاشنإب مق ،يرايتخإ لكشبو.<br>فالتخم VLAN ةكبش علإ يكلسالل

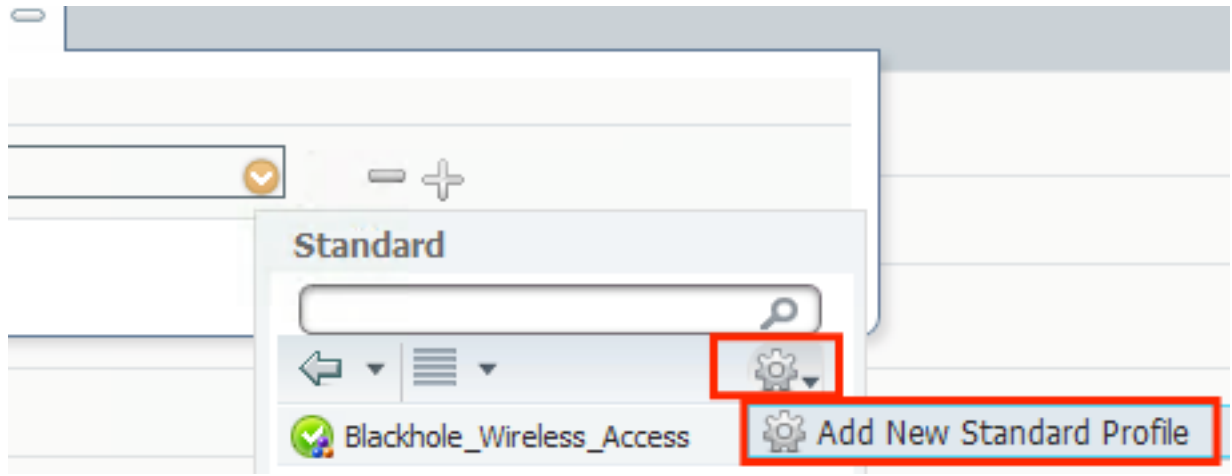

:تامولعملا لخدأ

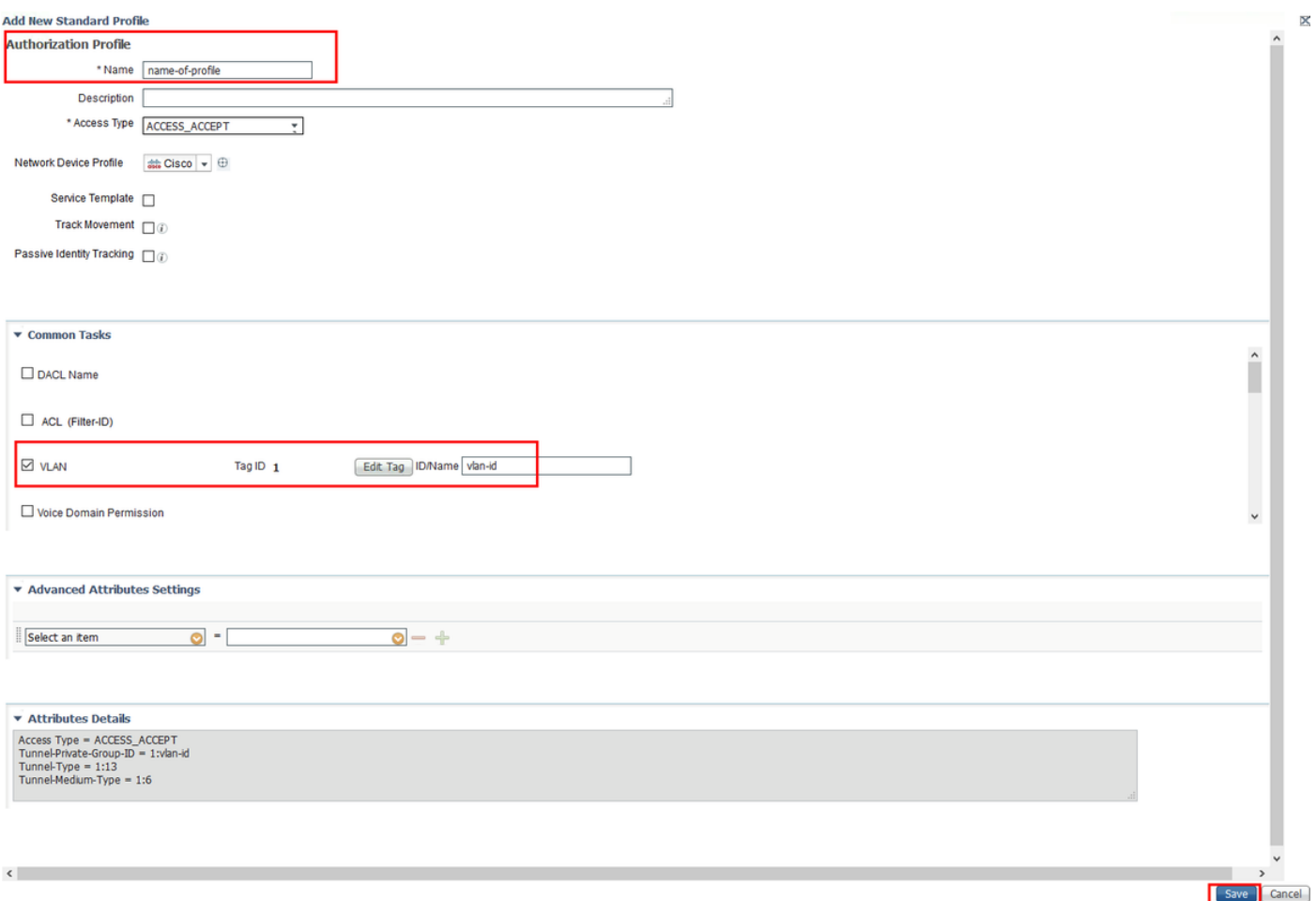

#### يفرطلا زاهجلا نيوكت

SSID فرعمب لاصتالل 10 Windows ليغشتلا ماظنب لمعي لومحم رتويبمك نيوكتب مق ةقداصملا لوكوتورب نم Microsoft رادصإ) 2CHAPv-MS/PEAP مادختساب x1 802. ةقداصمب .(2 رادصإلا يدحتلا ةميقب لاصتالا ديكأتل

.ةقداصملI ذيف $\sigma$ نتل ايتاذ ةعقوملI متداهش ISE مدختسي ،اذه نيوكتالI لاثم يف

:نارايخ كانه ،Windows زاهج ىلع WLAN فيرعت فلم ءاشنإل

- هيف ةقثلاو ISE مداخ ةحص نم ققحتالل زاهجلl ىلء ايتاذ ةعقوملI ةداهشلI تيبثتب مق .1 ةقداصملI لIمكتسIل
- ةقداصملI ءارجإل مدختسي RADIUS مداخ يا يف ةقثلIو RADIUS مداخ نم ققحتـلI زواجت .2 (نيمات ةلكشم حبصي نأ نكمي امك ،نسحتسم ريغ)

<u>- WLAN فـيرعت فـلـم ءاش.ن| - ي فـرطل| زاهجل| نـيوكت</u> يف تـارايخل| هذهل نـيوكـتـل| حرش مـتـي 7. ةوطخلا

### عيقوتلا ةيتاذ ISE ةداهش تيبثت - زاهجلا نيوكت ءاهنإ

.ISE نم ايتاذ ةعقوم ةداهش ريدصت 1. ةوطخلا

.ماظنلا تاداهش < تاداهش < ماظن < ةرادإ ىلإ لقتناو ISE ىلإ لوخدلا لجس

.**ريدصت** رقناو **EAP ةقداصمل** ةمدختسملا ةداهشلا ددح مث

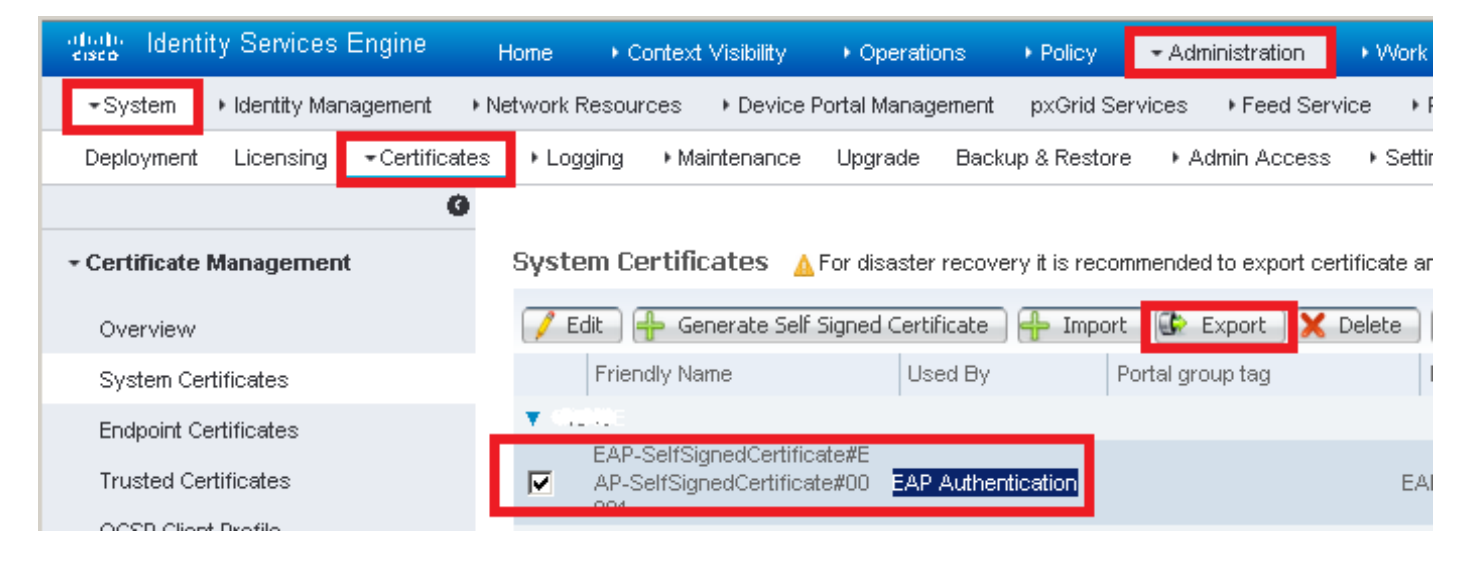

.Windows زاهج ىلع ةتبثم ةداهشلا هذه .بولطملا عقوملا يف ةداهشلا ظفحب مق

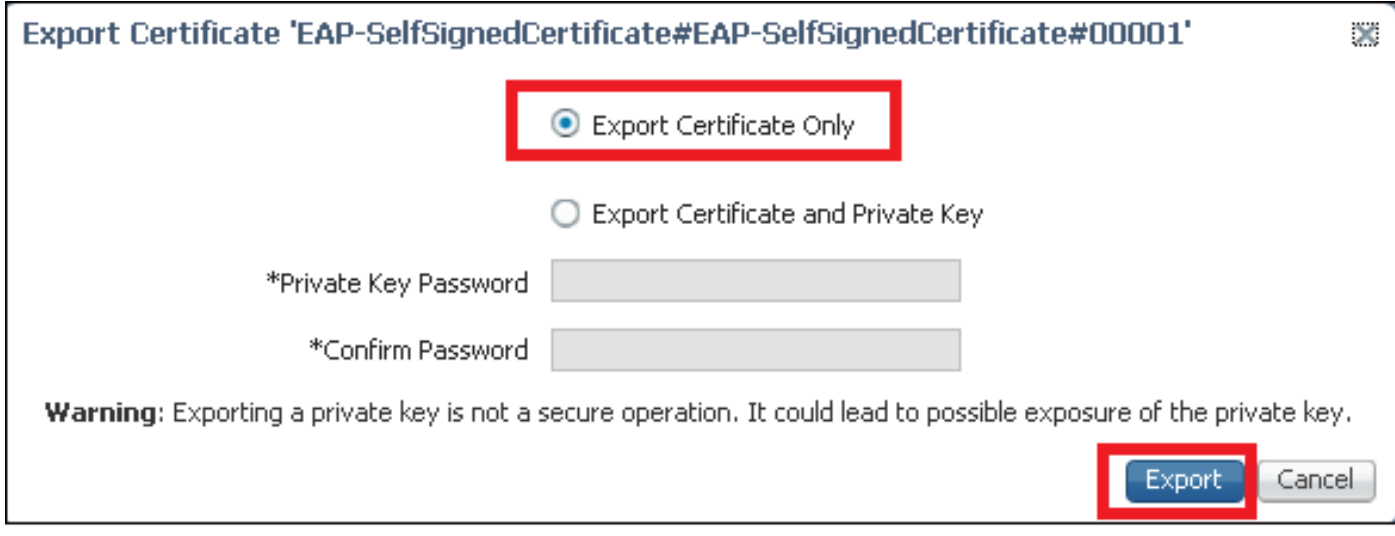

.Windows زاهج يف ةداهشلا تيبثتب مق 2. ةوطخلا

pem. نم فلملا قحلم ريغو ،Windows زاهج ىلإ كلذ لبق اهريدصت مت يتلا ةداهشلا خسنا .**...ةداهشلا تيبثت** ددحو نيترم هيلع رقنلا دعب ،crt. ىلإ

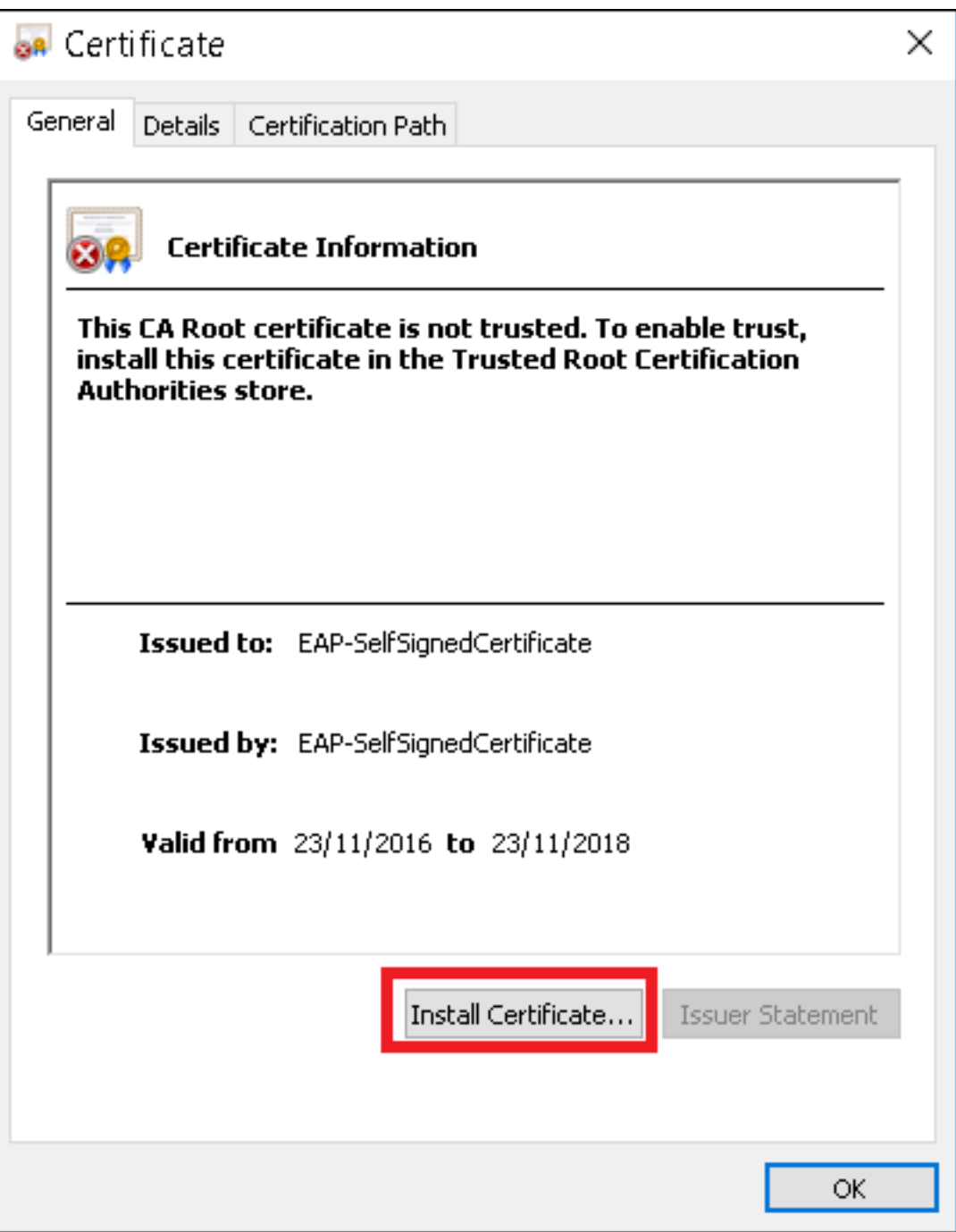

.**يلاتلا** قوف رقنا مث ،**يلحملا زاهجلا** يف هتيبثت رتخأ

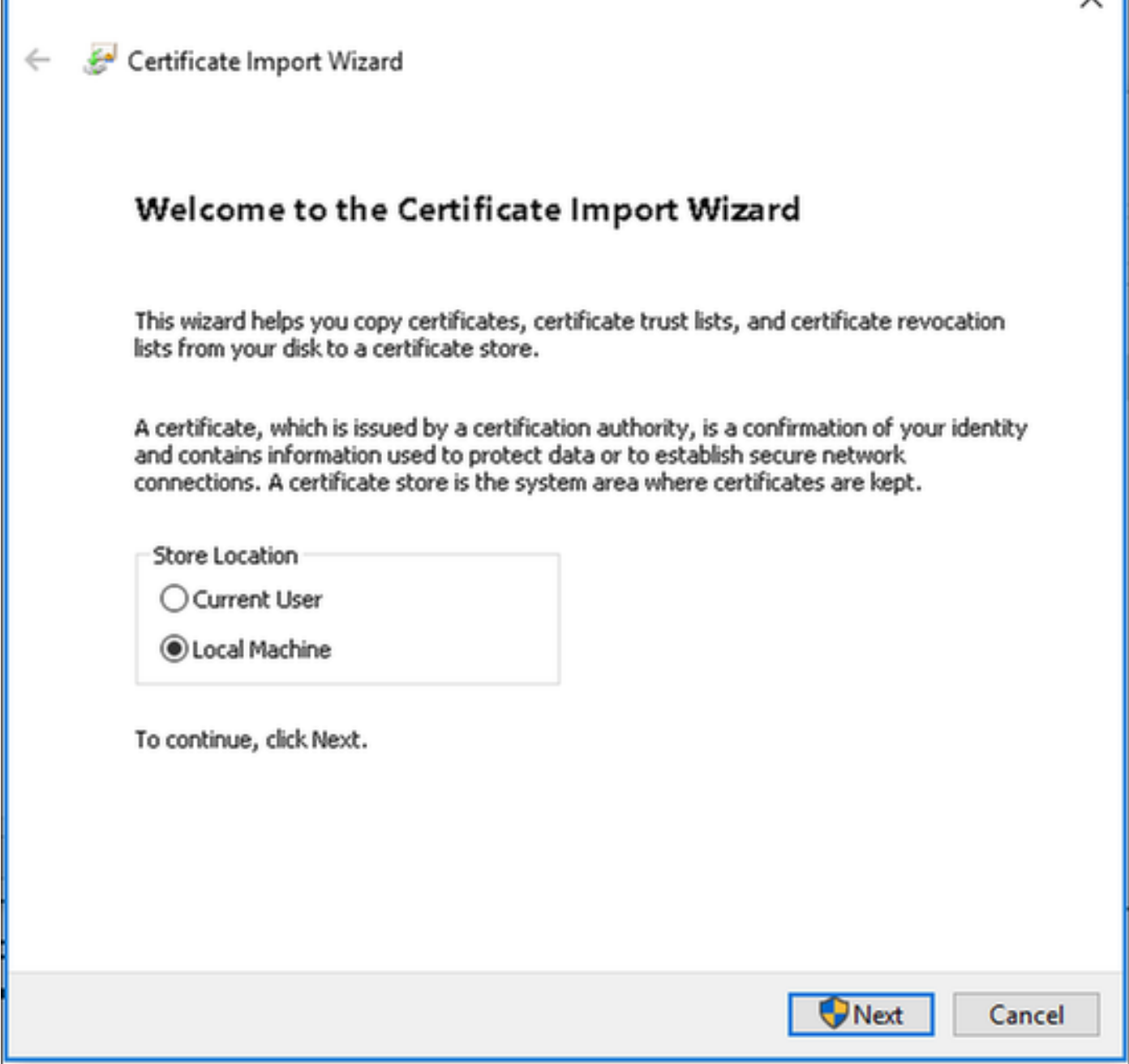

**قوثوملا رذجلا ةقداصم عجارم** رتخاو ضرعتسا مث ،**يلاتلا رجتملا يف تاداهشلا لك عضو** ددح<br>ك**لد دع**ب تقطقط كالذ دعب .**اهب**.

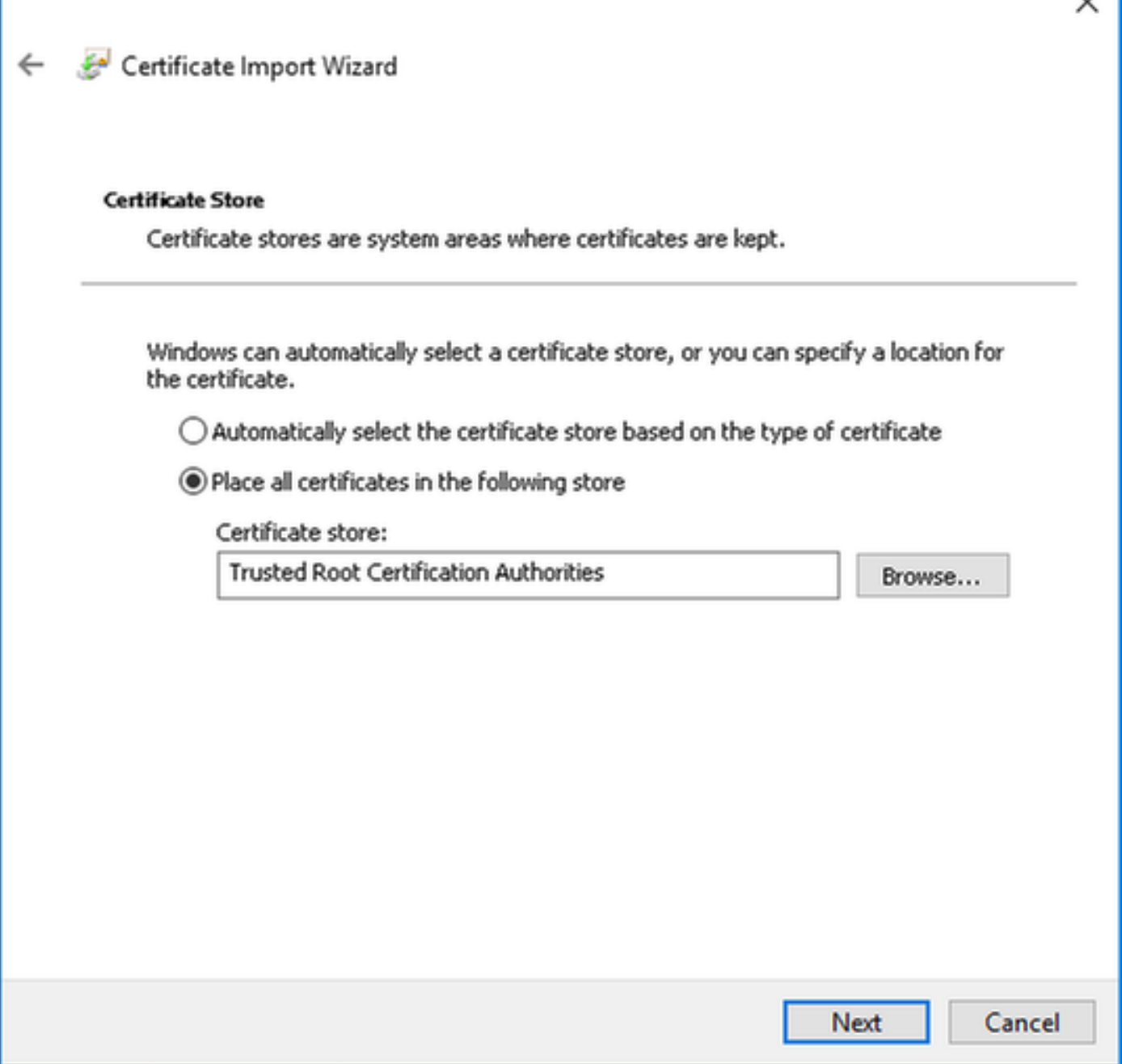

 $\checkmark$ 

.**ءاەن**| قوف رقنا م<mark>ث</mark>

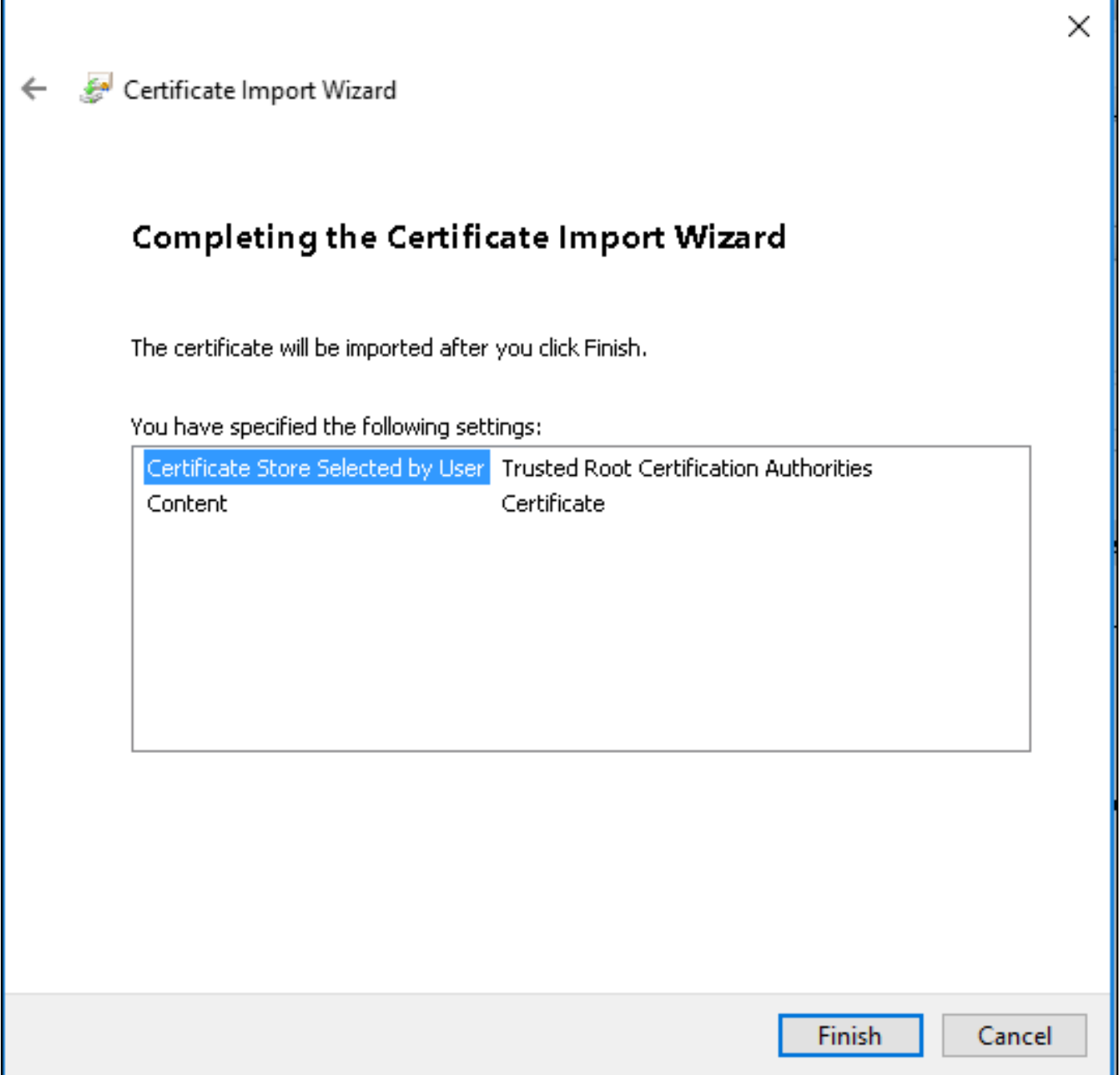

.ةداەشلا تېبثت ديكأتل **معن** ىلع رقنا ةياەنلا يف

## Security Warning

You are about to install a certificate from a certification authority (CA) claiming to represent:

EAP-SelfSignedCertificate

Windows cannot validate that the certificate is actually from "EAP-SelfSignedCertificate". You should confirm its origin by contacting "EAP-SelfSignedCertificate". The following number will assist you in this process:

Thumbprint (sha1): CECA (DUD / CCD/VDD D2C #F3DC \*F590450 网络欧洲花属

### Warning:

If you install this root certificate, Windows will automatically trust any certificate issued by this CA. Installing a certificate with an unconfirmed thumbprint is a security risk. If you click "Yes" you acknowledge this risk.

Do you want to install this certificate?

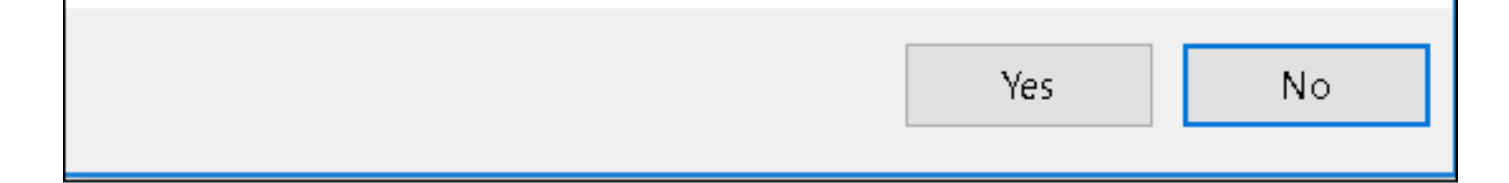

وّ وف اريخأ رق $\,$ ناو  $\,$ OK.

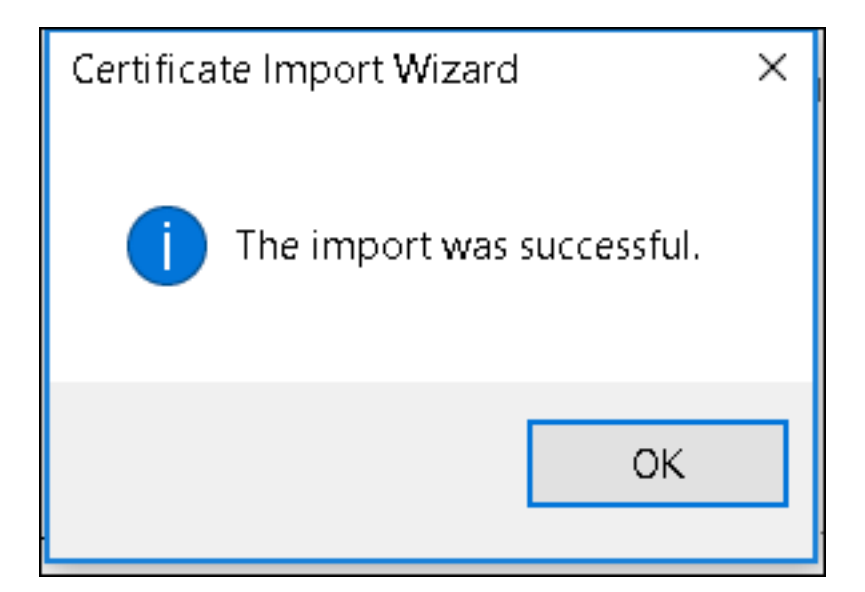

WLAN فيرعت فJم ءاشنإ - زاهجلا نيوكت ءاهنإ

م**كحتال ةحول** ددحو **ءدبال** ةنوقيأ ىلع نميأل سواملا رزب رقنا .1 ةوطخل .

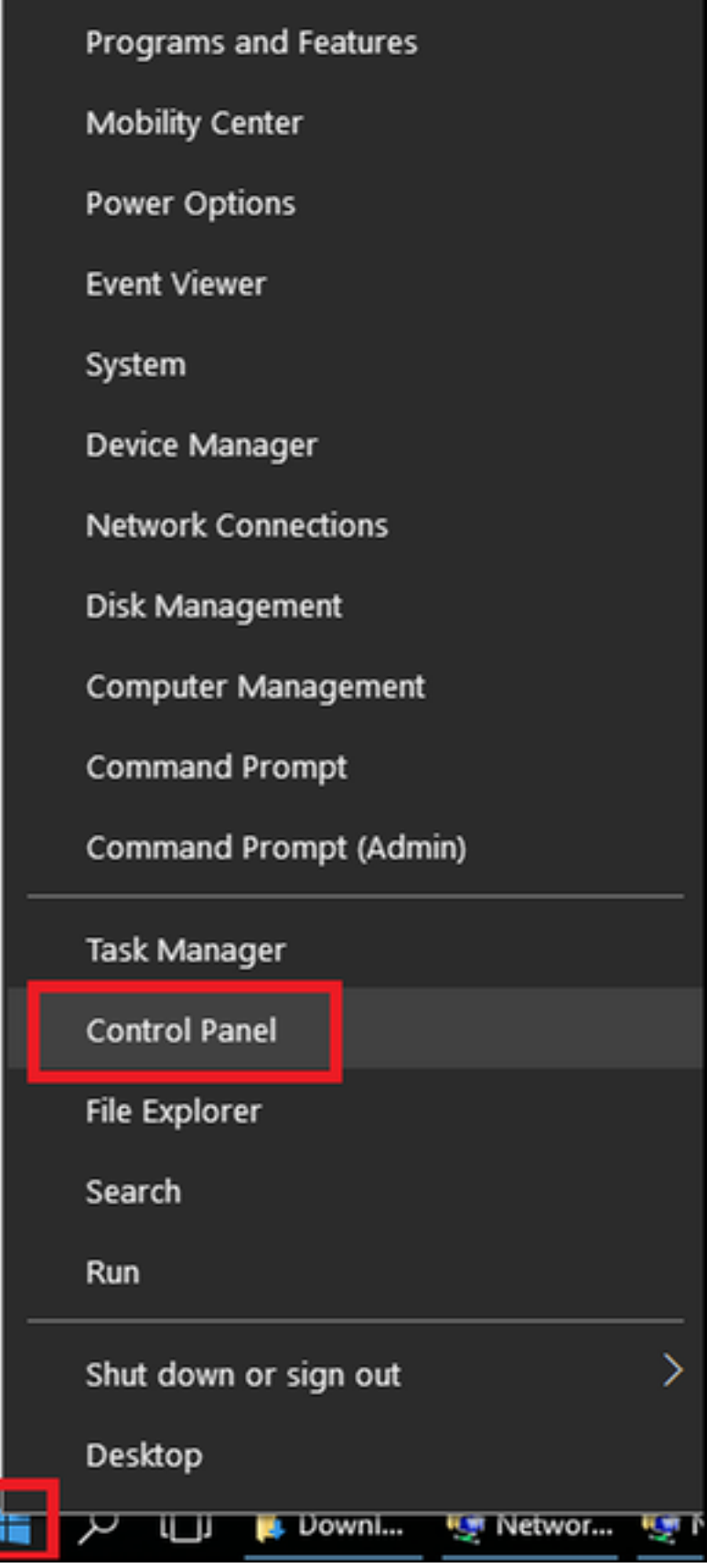

ľ

دادعإ قوف رقناو <mark>ةكراشملاو تاكبشلا زكرم</mark> ىل| مث **تنرتنإل|و ةكبشل|** ىل| لقتنا .2 ةوطخل|<br>ةديدج ةكبش <mark>وأ ل|صت</mark>ا.

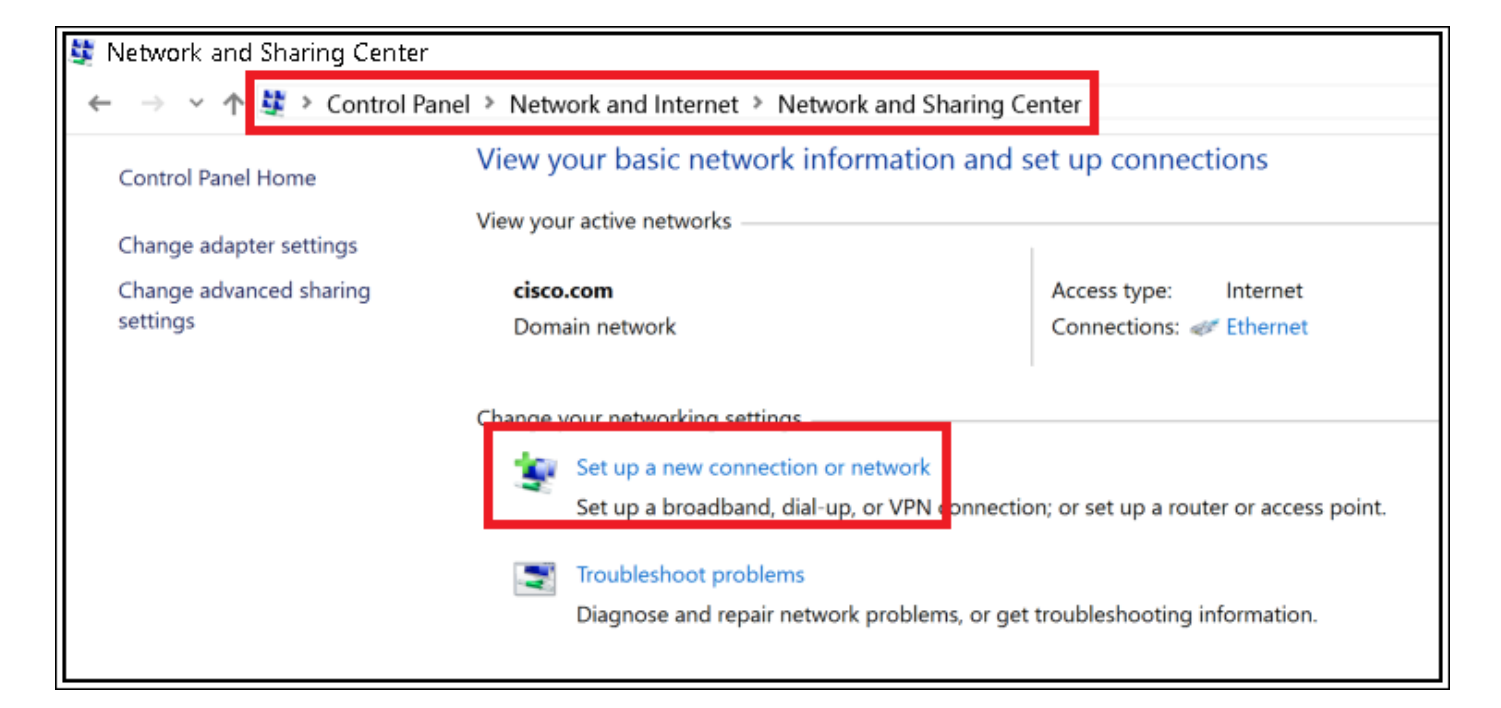

## .**يلاتلا ىلع رقن ام ش** ة<mark>يكلسال ةكبشب ايودي ليصوتل</mark>ا ددح .3 ةوطخل

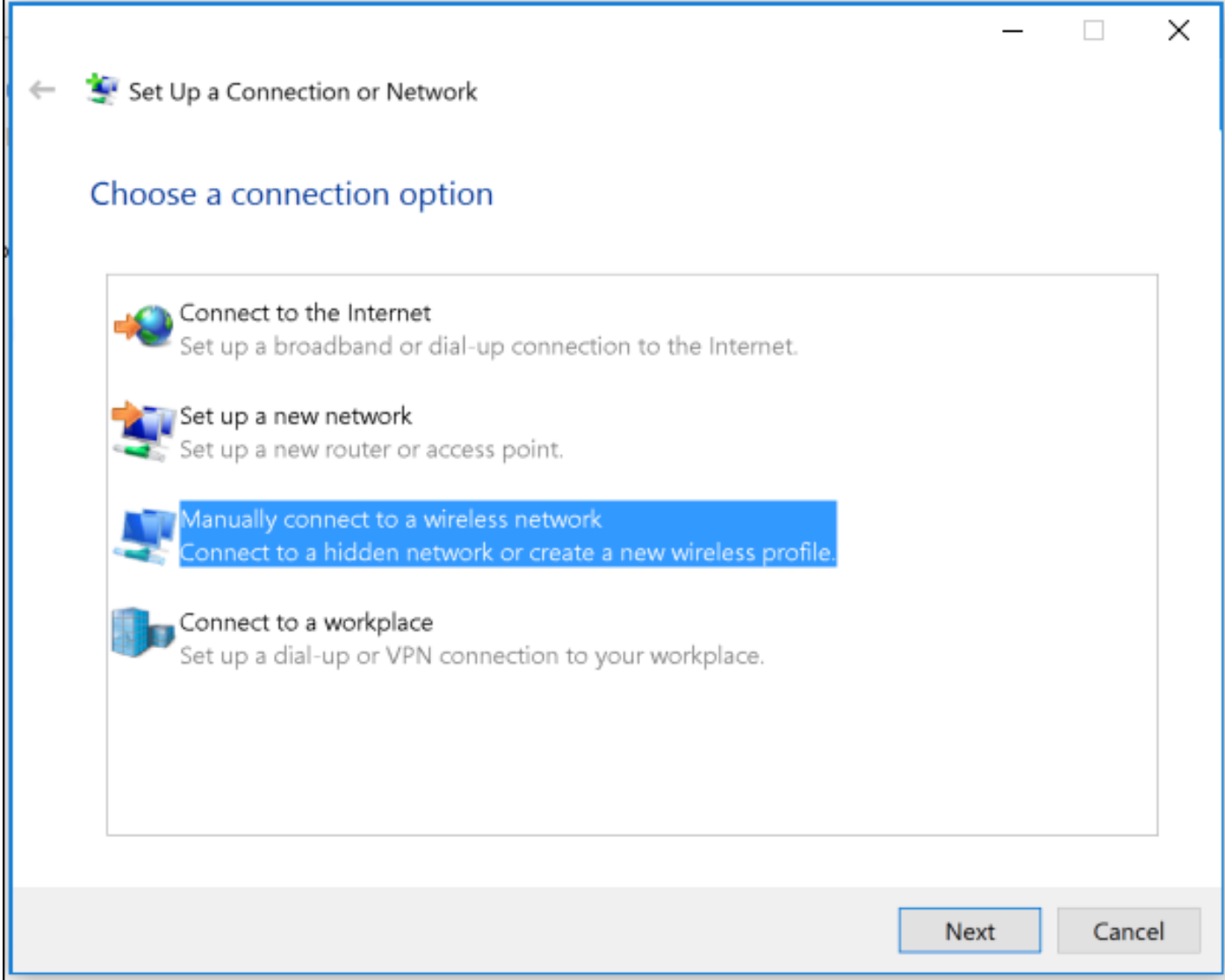

.**يلاتال**ا ىلع رقنا مث WPA2-Enterprise نيمأتال عونو SSID مساب تامولعملا لخدأ .4 ةوطخلا

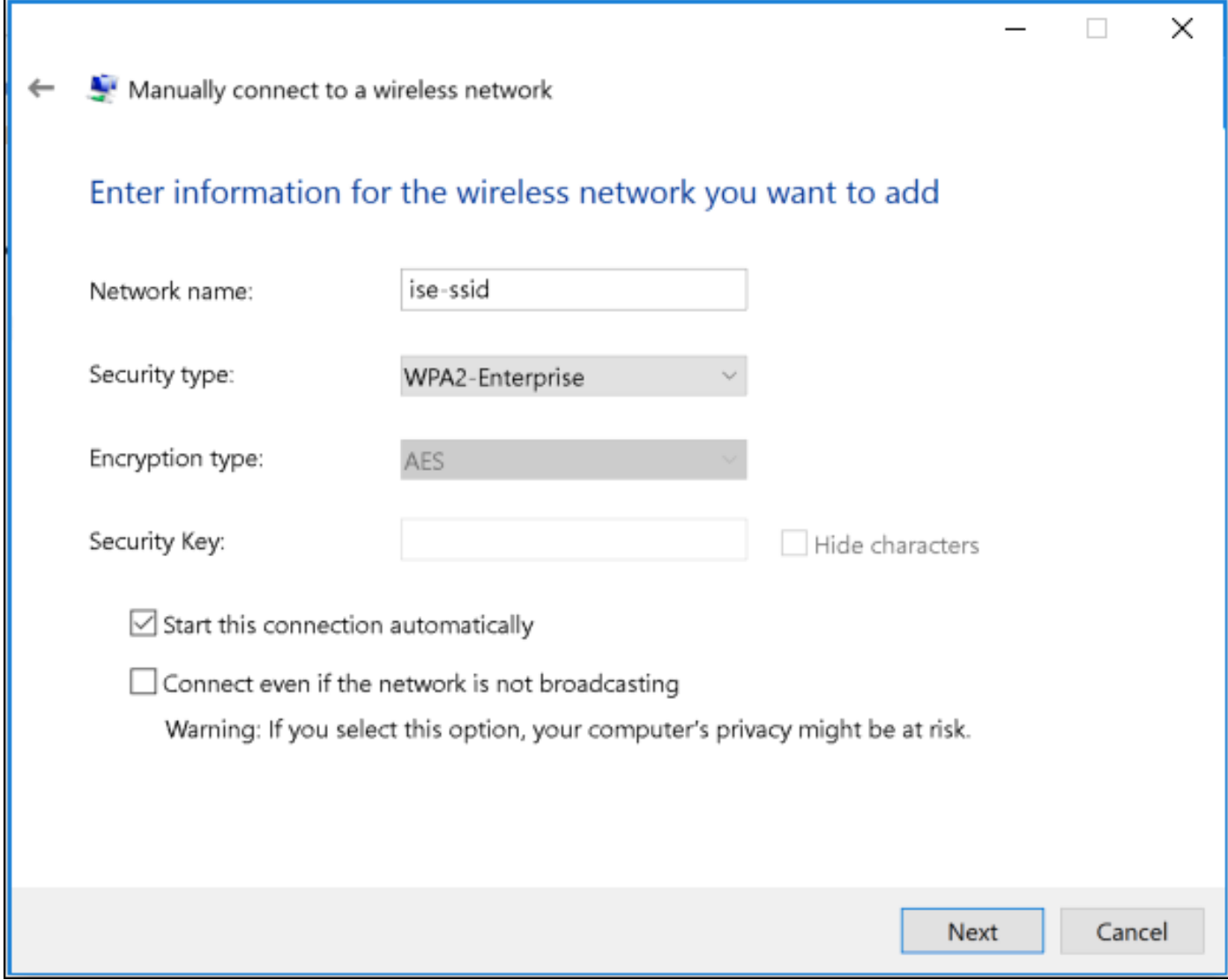

.WLAN فيرعت فـلم نءيوكت صيصختـل **ل|صت|ل| ت|دادع| رييغت** ددح .5 ةوطخل|

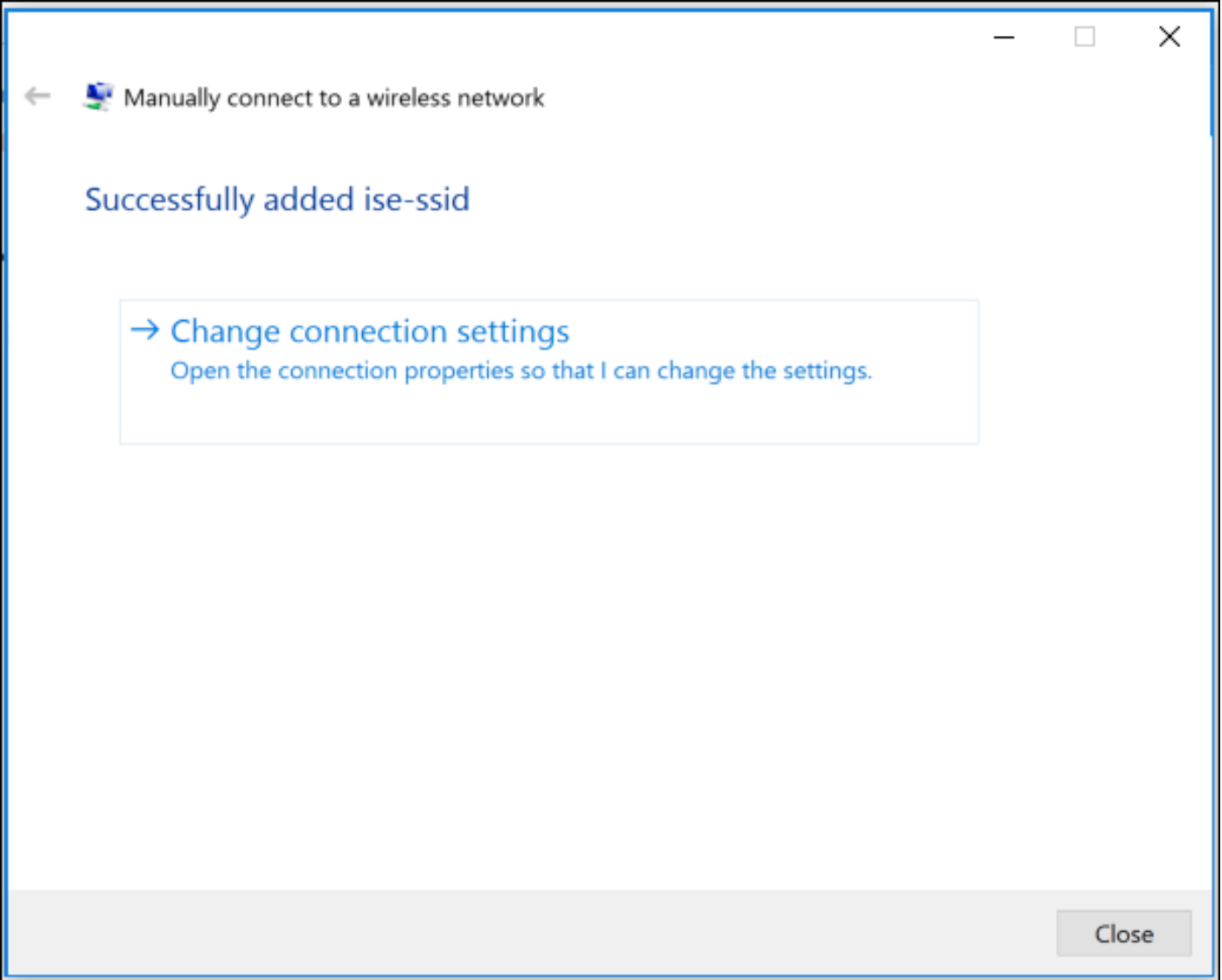

**.تادادعإ** قوف رقناو **نامأ** بيوبتJ ةمالع ىJ ليقتنA . 6 قوطخJ ا

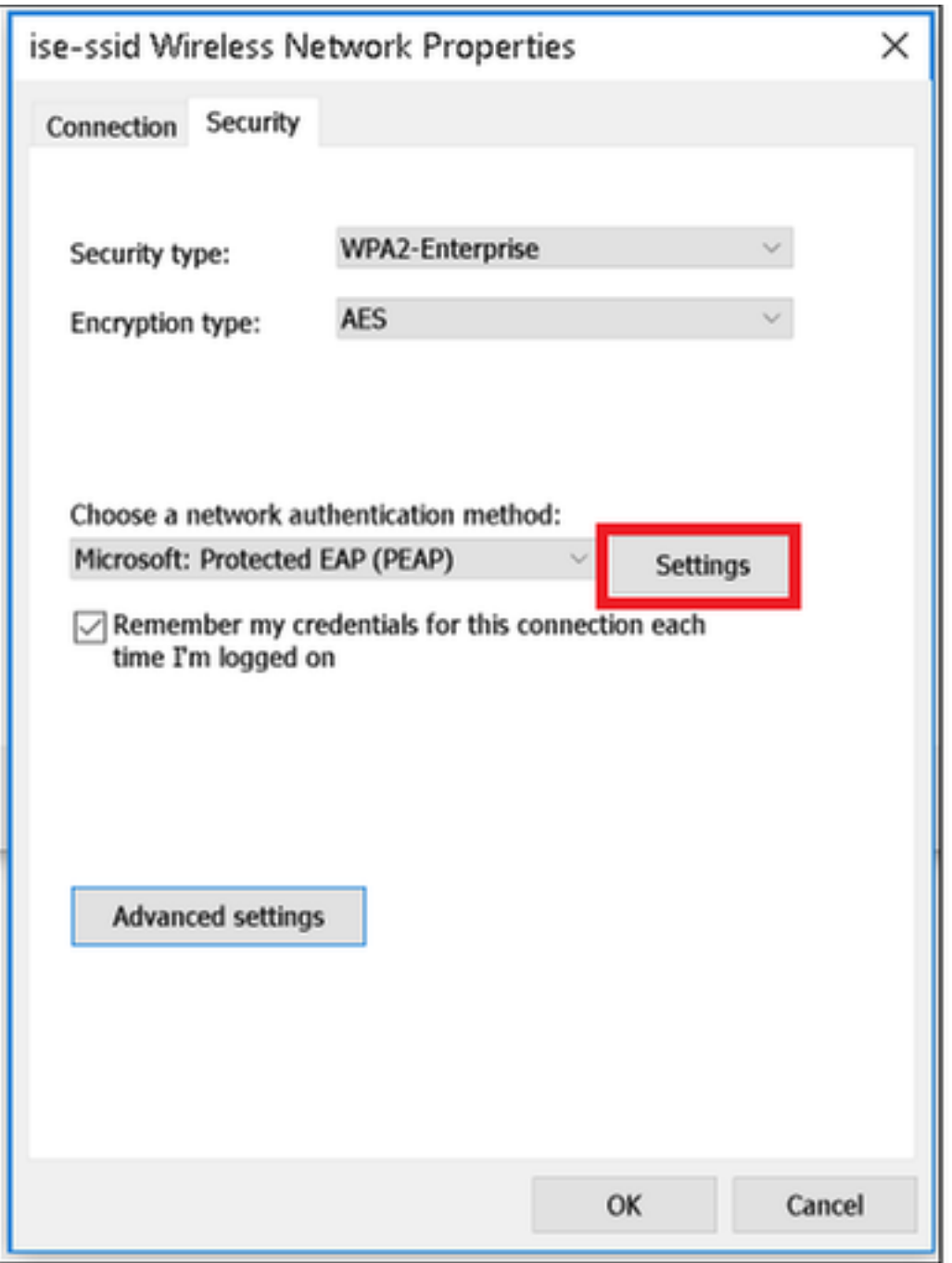

.ال مأ RADIUS مداخ ةحص نم ققحتلا مت اذإ ام رتخأ 7. ةوطخلا

ةح**ص نم ققحتال لالخ نم مداخلا ةيوه نم ققحتل**ا نيكمتب مقف ،معنب ةباجإلا تناك اذإ .ايتاذ ةعقوملا ISE ةداهش ةمئاقلا ددحت **:امب قوثوملا رذجلI ةقدصملI عجارملI** نمو **ةداهشلI.** 

Windows ىلإ لوخدلا ليجست رورم ةملكو مسا مادختسإ ليطعتو نيوكت ددح ،كلذ دعب . **قفاوم** ىلع رقنا مث ،...**ايئاقلت** 

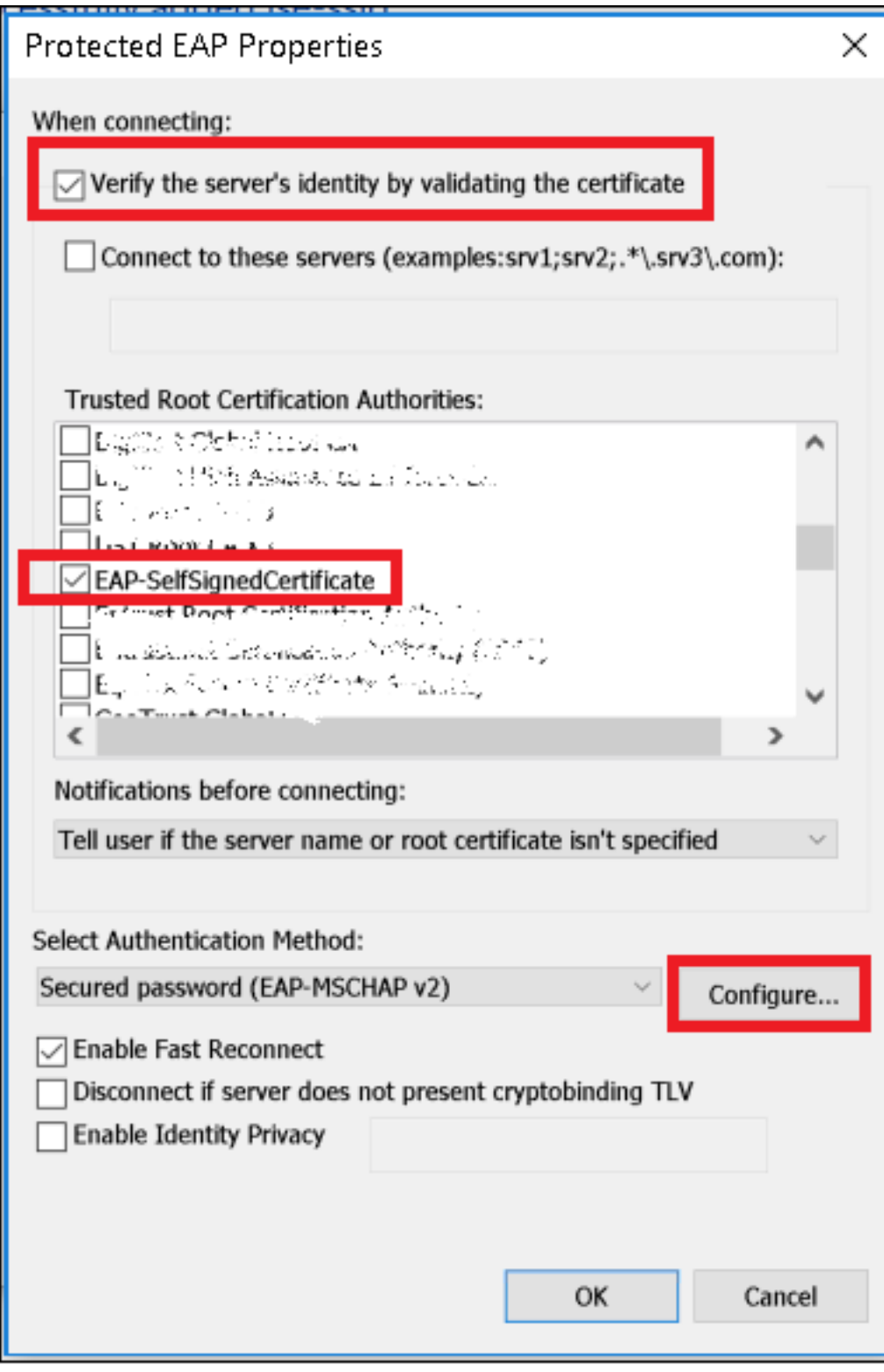

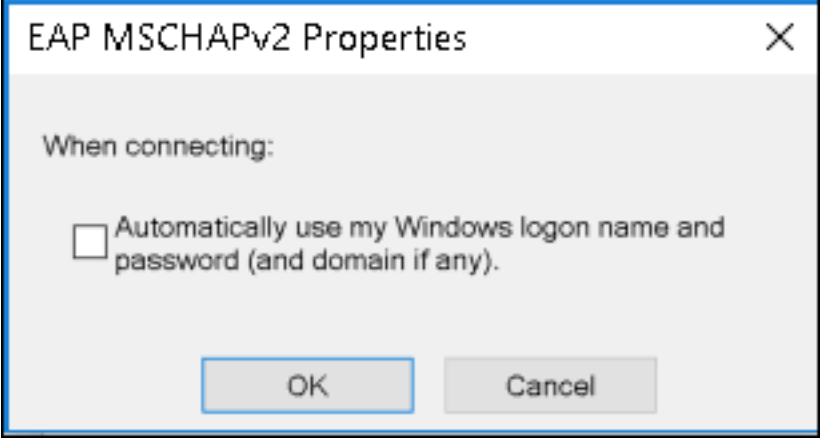

مدختسملا تاغوسم نيوكت 8. ةوطخلا

ةقداصملI عضو ددح ،**ةمدقتملI تادادعإلI** ددح ،**نامألI** بيوبتلI ةمالع ىلإ عوجرلI درجمب ةقداصمل ISE ىلع اەنيوكت مت يتال دامتعالI تانايب ظفحب مقو **مدختسملI ةقداصم**ك . مدختسملا

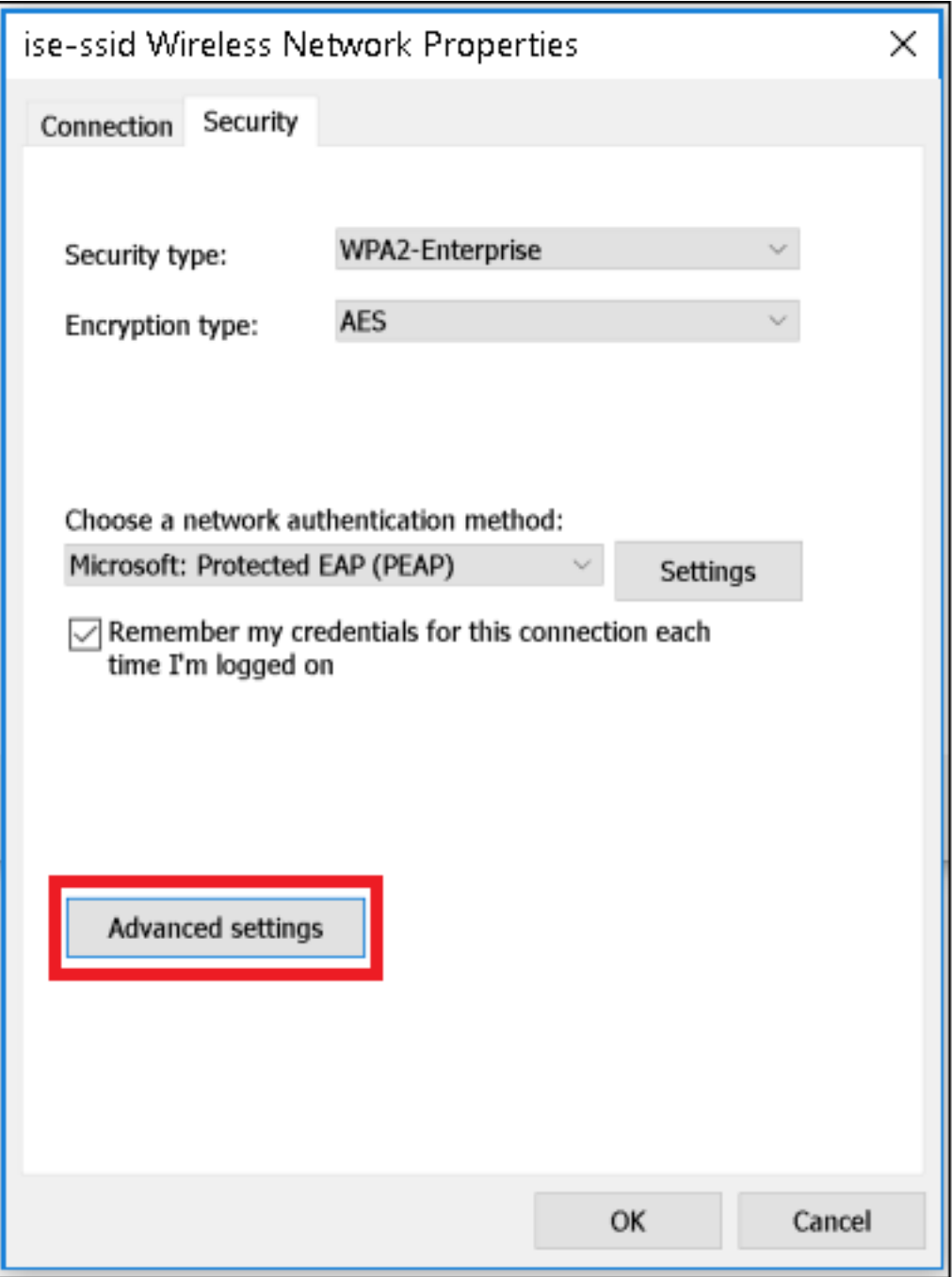

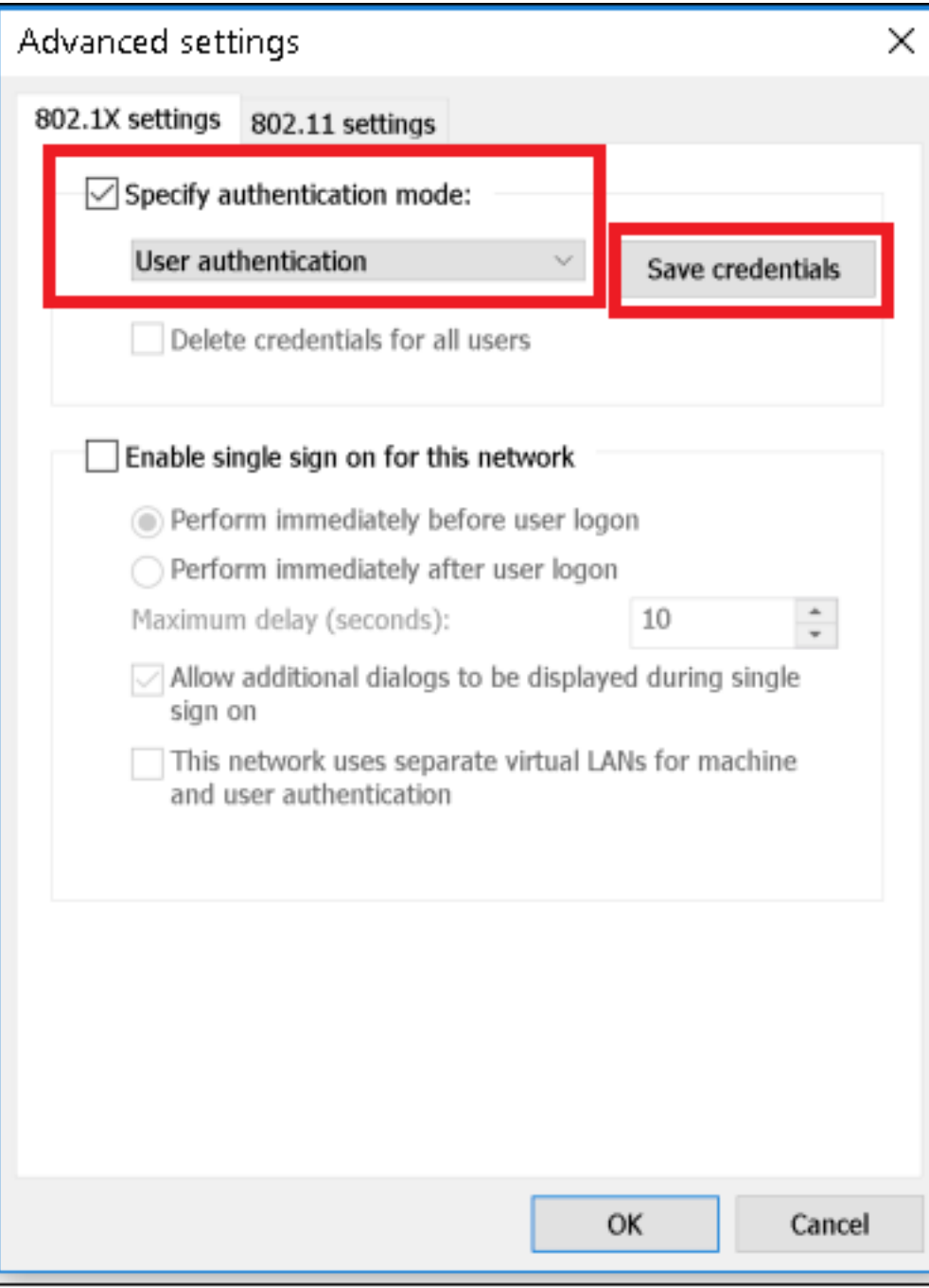

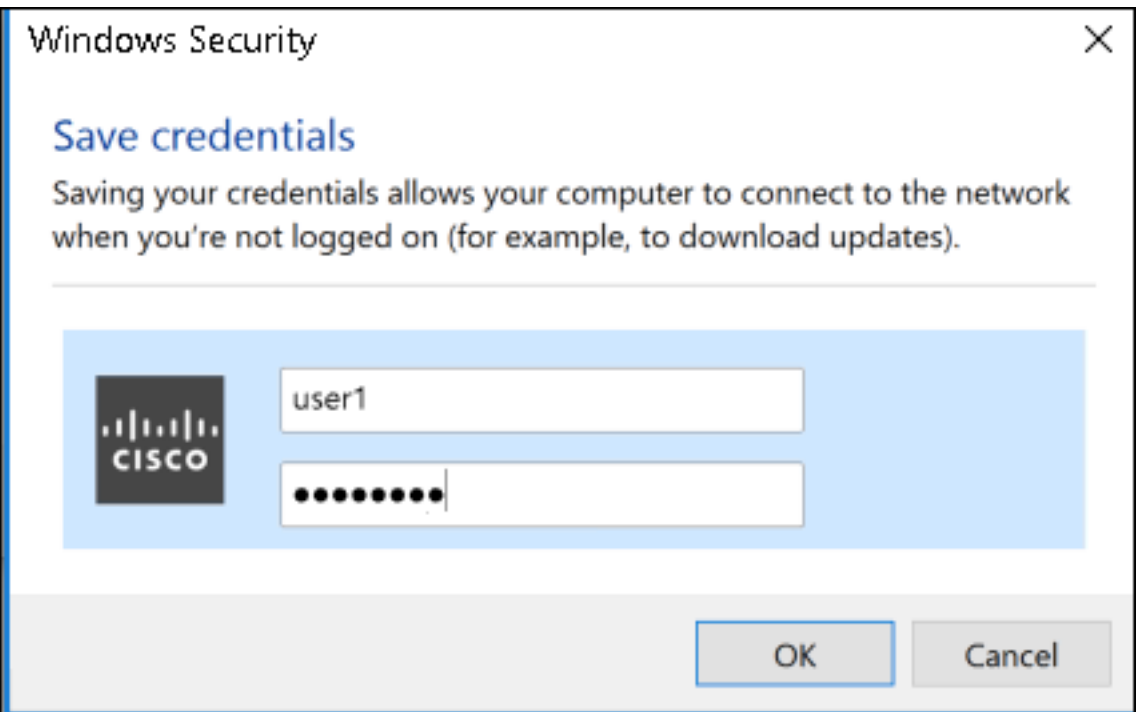

## ةحصلا نم ققحتلا

.ISE روظنم نم وأ WLC نم ةقداصملا قفدت نم ققحتلا نكمي

#### ME يف ةقداصملا ةيلمع

:نيعم مدختسمل ةقداصملا ةيلمع ةبقارمل رمألا اذه ليغشتب مق

```
> debug client <mac-add-client>
:(تاجرخملا ضعب فذح مت) ةحجانلا ةقداصملل لاثم
```

```
*apfMsConnTask_0: Nov 25 16:36:24.333: 08:74:02:77:13:45 Processing assoc-req
station:08:74:02:77:13:45 AP:38:ed:18:c6:7b:40-01 thread:669ba80
*apfMsConnTask_0: Nov 25 16:36:24.333: 08:74:02:77:13:45 Association received from mobile on
BSSID 38:ed:18:c6:7b:4d AP 1852-4
*apfMsConnTask_0: Nov 25 16:36:24.334: 08:74:02:77:13:45 Applying site-specific Local Bridging
override for station 08:74:02:77:13:45 - vapId 3, site 'FlexGroup', interface 'management'
*apfMsConnTask_0: Nov 25 16:36:24.334: 08:74:02:77:13:45 Applying Local Bridging Interface
Policy for station 08:74:02:77:13:45 - vlan 0, interface id 0, interface 'management'
*apfMsConnTask_0: Nov 25 16:36:24.334: 08:74:02:77:13:45 Set Clinet Non AP specific
apfMsAccessVlan = 2400
*apfMsConnTask_0: Nov 25 16:36:24.334: 08:74:02:77:13:45 This apfMsAccessVlan may be changed
later from AAA after L2 Auth
*apfMsConnTask_0: Nov 25 16:36:24.334: 08:74:02:77:13:45 Received 802.11i 802.1X key management
suite, enabling dot1x Authentication
*apfMsConnTask_0: Nov 25 16:36:24.335: 08:74:02:77:13:45 0.0.0.0 START (0) Change state to
AUTHCHECK (2) last state START (0)
*apfMsConnTask_0: Nov 25 16:36:24.335: 08:74:02:77:13:45 0.0.0.0 AUTHCHECK (2) Change state to
8021X_REQD (3) last state AUTHCHECK (2)
*apfMsConnTask_0: Nov 25 16:36:24.335: 08:74:02:77:13:45 0.0.0.0 8021X_REQD (3) DHCP required on
```
**AP 38:ed:18:c6:7b:40 vapId 3 apVapId 3for this client** \*apfMsConnTask\_0: Nov 25 16:36:24.335: 08:74:02:77:13:45 apfPemAddUser2:session timeout forstation 08:74:02:77:13:45 - Session Tout 0, apfMsTimeOut '0' and sessionTimerRunning flag is 0 \*apfMsConnTask\_0: Nov 25 16:36:24.335: 08:74:02:77:13:45 Stopping deletion of Mobile Station: (callerId: 48) \*apfMsConnTask\_0: Nov 25 16:36:24.335: 08:74:02:77:13:45 Func: apfPemAddUser2, Ms Timeout = 0, Session Timeout = 0 \*apfMsConnTask\_0: Nov 25 16:36:24.335: 0**8:74:02:77:13:45 Sending assoc-resp with status 0 station:08:74:02:77:13:45 AP:38:ed:18:c6:7b:40-01 on apVapId 3** \*apfMsConnTask\_0: Nov 25 16:36:24.335: **08:74:02:77:13:45 Sending Assoc Response to station on BSSID 38:ed:18:c6:7b:4d (status 0) ApVapId 3 Slot 1** \*spamApTask0: Nov 25 16:36:24.341: 08:74:02:77:13:45 Sent dot1x auth initiate message for mobile 08:74:02:77:13:45 \*Dot1x\_NW\_MsgTask\_0: Nov 25 16:36:24.342: 08:74:02:77:13:45 reauth\_sm state transition 0 ---> 1 for mobile 08:74:02:77:13:45 at 1x\_reauth\_sm.c:47 \*Dot1x\_NW\_MsgTask\_0: Nov 25 16:36:24.342: 08:74:02:77:13:45 EAP-PARAM Debug - eap-params for Wlan-Id :3 is disabled - applying Global eap timers and retries \*Dot1x\_NW\_MsgTask\_0: Nov 25 16:36:24.342: 08:74:02:77:13:45 Disable re-auth, use PMK lifetime. \*Dot1x\_NW\_MsgTask\_0: Nov 25 16:36:24.342: 08:74:02:77:13:45 Station 08:74:02:77:13:45 setting dot1x reauth timeout = 1800 \*Dot1x\_NW\_MsgTask\_0: Nov 25 16:36:24.342: 08:74:02:77:13:45 dot1x - moving mobile 08:74:02:77:13:45 into Connecting state \*Dot1x\_NW\_MsgTask\_0: Nov 25 16:36:24.342: **08:74:02:77:13:45 Sending EAP-Request/Identity to mobile 08:74:02:77:13:45 (EAP Id 1)** \*Dot1x\_NW\_MsgTask\_0: Nov 25 16:36:24.401: **08:74:02:77:13:45 Received EAPOL EAPPKT from mobile 08:74:02:77:13:45** \*Dot1x\_NW\_MsgTask\_0: Nov 25 16:36:24.401: **08:74:02:77:13:45 Received Identity Response (count=1) from mobile 08:74:02:77:13:45** . . . \*Dot1x\_NW\_MsgTask\_0: Nov 25 16:36:25.978: **08:74:02:77:13:45 Processing Access-Accept for mobile 08:74:02:77:13:45** \*Dot1x\_NW\_MsgTask\_0: Nov 25 16:36:25.978: **08:74:02:77:13:45 Username entry (user1) created in mscb for mobile, length = 253** \*Dot1x\_NW\_MsgTask\_0: Nov 25 16:36:25.978: 08:74:02:77:13:45 Station 08:74:02:77:13:45 setting  $dot1x$  reauth timeout = 1800 \*Dot1x\_NW\_MsgTask\_0: Nov 25 16:36:25.978: 08:74:02:77:13:45 Creating a PKC PMKID Cache entry for station 08:74:02:77:13:45 (RSN 2) \*Dot1x\_NW\_MsgTask\_0: Nov 25 16:36:25.979: 08:74:02:77:13:45 Adding BSSID 38:ed:18:c6:7b:4d to PMKID cache at index 0 for station 08:74:02:77:13:45 \*Dot1x\_NW\_MsgTask\_0: Nov 25 16:36:25.979: New PMKID: (16) \*Dot1x\_NW\_MsgTask\_0: Nov 25 16:36:25.979: [0000] 80 3a 20 8c 8f c2 4c 18 7d 4c 28 e7 7f 10 11 03 \*Dot1x\_NW\_MsgTask\_0: Nov 25 16:36:25.979: 08:74:02:77:13:45 Adding Audit session ID payload in Mobility handoff \*Dot1x\_NW\_MsgTask\_0: Nov 25 16:36:25.979: 08:74:02:77:13:45 0 PMK-update groupcast messages sent \*Dot1x NW MsgTask 0: Nov 25 16:36:25.979:  $08:74:02:77:13:45$  PMK sent to mobility group \*Dot1x\_NW\_MsgTask\_0: Nov 25 16:36:25.979: 08:74:02:77:13:45 Disabling re-auth since PMK lifetime can take care of same. \*Dot1x\_NW\_MsgTask\_0: Nov 25 16:36:25.979: 08:74:02:77:13:45 Sending EAP-Success to mobile 08:74:02:77:13:45 (EAP Id 70) \*Dot1x\_NW\_MsgTask\_0: Nov 25 16:36:25.979: 08:74:02:77:13:45 Freeing AAACB from Dot1xCB as AAA auth is done for mobile 08:74:02:77:13:45 \*Dot1x\_NW\_MsgTask\_0: Nov 25 16:36:25.979: 08:74:02:77:13:45 Found an cache entry for BSSID 38:ed:18:c6:7b:4d in PMKID cache at index 0 of station 08:74:02:77:13:45 \*Dot1x\_NW\_MsgTask\_0: Nov 25 16:36:25.979: 08:74:02:77:13:45 Found an cache entry for BSSID 38:ed:18:c6:7b:4d in PMKID cache at index 0 of station 08:74:02:77:13:45 \*Dot1x\_NW\_MsgTask\_0: Nov 25 16:36:25.979: Including PMKID in M1 (16) \*Dot1x\_NW\_MsgTask\_0: Nov 25 16:36:25.979: [0000] 80 3a 20 8c 8f c2 4c 18 7d 4c 28 e7 7f 10 11 03 \*Dot1x\_NW\_MsgTask\_0: Nov 25 16:36:25.979: M1 - Key Data: (22) \*Dot1x\_NW\_MsgTask\_0: Nov 25 16:36:25.979: [0000] dd 14 00 0f ac 04 80 3a 20 8c 8f c2 4c 18 7d 4c \*Dot1x\_NW\_MsgTask\_0: Nov 25 16:36:25.979: [0016] 28 e7 7f 10 11 03 \*Dot1x\_NW\_MsgTask\_0: Nov 25 16:36:25.979: **08:74:02:77:13:45 Starting key exchange to mobile**

\*Dot1x\_NW\_MsgTask\_0: Nov 25 16:36:25.980: **08:74:02:77:13:45 Sending EAPOL-Key Message to mobile 08:74:02:77:13:45 state INITPMK (message 1)**, replay counter 00.00.00.00.00.00.00.00 \*Dot1x\_NW\_MsgTask\_0: Nov 25 16:36:25.980: 08:74:02:77:13:45 Reusing allocated memory for EAP Pkt for retransmission to mobile 08:74:02:77:13:45 \*Dot1x\_NW\_MsgTask\_0: Nov 25 16:36:25.980: 08:74:02:77:13:45 Entering Backend Auth Success state (id=70) for mobile 08:74:02:77:13:45 \*Dot1x\_NW\_MsgTask\_0: Nov 25 16:36:25.980: 08:74:02:77:13:45 Received Auth Success while in Authenticating state for mobile 08:74:02:77:13:45 \*Dot1x\_NW\_MsgTask\_0: Nov 25 16:36:25.980: 08:74:02:77:13:45 dot1x - moving mobile 08:74:02:77:13:45 into Authenticated state \*Dot1x\_NW\_MsgTask\_0: Nov 25 16:36:25.983: 08:74:02:77:13:45 Received EAPOL-Key from mobile 08:74:02:77:13:45 \*Dot1x\_NW\_MsgTask\_0: Nov 25 16:36:25.983: **08:74:02:77:13:45 Received EAPOL-key in PTK\_START state (message 2) from mobile 08:74:02:77:13:45** \*Dot1x\_NW\_MsgTask\_0: Nov 25 16:36:25.983: 08:74:02:77:13:45 Successfully computed PTK from PMK!!! \*Dot1x\_NW\_MsgTask\_0: Nov 25 16:36:25.983: 08:74:02:77:13:45 Received valid MIC in EAPOL Key Message M2!!!!! \*Dot1x\_NW\_MsgTask\_0: Nov 25 16:36:25.984: 00000000: 30 14 01 00 00 0f ac 04 01 00 00 0f ac 04 01 00 0............... \*Dot1x\_NW\_MsgTask\_0: Nov 25 16:36:25.984: 00000010: 00 0f ac 01 0c 00 ...... \*Dot1x\_NW\_MsgTask\_0: Nov 25 16:36:25.984: 00000000: 01 00 00 0f ac 04 01 00 00 0f ac 04 01 00 00 0f ................ \*Dot1x\_NW\_MsgTask\_0: Nov 25 16:36:25.984: 00000010: ac 01 0c 00 .... \*Dot1x\_NW\_MsgTask\_0: Nov 25 16:36:25.984: 08:74:02:77:13:45 PMK: Sending cache add \*Dot1x\_NW\_MsgTask\_0: Nov 25 16:36:25.984: 08:74:02:77:13:45 Stopping retransmission timer for mobile 08:74:02:77:13:45 \*Dot1x\_NW\_MsgTask\_0: Nov 25 16:36:25.984: **08:74:02:77:13:45 Sending EAPOL-Key Message to mobile 08:74:02:77:13:45 state PTKINITNEGOTIATING (message 3),** replay counter 00.00.00.00.00.00.00.01 \*Dot1x\_NW\_MsgTask\_0: Nov 25 16:36:25.984: 08:74:02:77:13:45 Reusing allocated memory for EAP Pkt for retransmission to mobile 08:74:02:77:13:45 \*Dot1x\_NW\_MsgTask\_0: Nov 25 16:36:25.988: **08:74:02:77:13:45 Received EAPOL-key in PTKINITNEGOTIATING state (message 4) from mobile 08:74:02:77:13:45** \*Dot1x\_NW\_MsgTask\_0: Nov 25 16:36:25.988: 08:74:02:77:13:45 Stopping retransmission timer for mobile 08:74:02:77:13:45 \*Dot1x\_NW\_MsgTask\_0: Nov 25 16:36:25.988: **08:74:02:77:13:45 0.0.0.0 8021X\_REQD (3) Change state to L2AUTHCOMPLETE (4) last state 8021X\_REQD (3)** \*Dot1x\_NW\_MsgTask\_0: Nov 25 16:36:25.988: 08:74:02:77:13:45 Mobility query, PEM State: L2AUTHCOMPLETE \*Dot1x\_NW\_MsgTask\_0: Nov 25 16:36:25.988: 08:74:02:77:13:45 Building Mobile Announce : \*Dot1x\_NW\_MsgTask\_0: Nov 25 16:36:25.988: 08:74:02:77:13:45 Building Client Payload: \*Dot1x\_NW\_MsgTask\_0: Nov 25 16:36:25.988: 08:74:02:77:13:45 Client Ip: 0.0.0.0 \*Dot1x\_NW\_MsgTask\_0: Nov 25 16:36:25.988: 08:74:02:77:13:45 Client Vlan Ip: 172.16.0.136, Vlan mask : 255.255.255.224 \*Dot1x\_NW\_MsgTask\_0: Nov 25 16:36:25.988: 08:74:02:77:13:45 Client Vap Security: 16384 \*Dot1x\_NW\_MsgTask\_0: Nov 25 16:36:25.988: 08:74:02:77:13:45 Virtual Ip: 192.0.2.1 \*Dot1x\_NW\_MsgTask\_0: Nov 25 16:36:25.988: 08:74:02:77:13:45 ssid: ise-ssid \*Dot1x\_NW\_MsgTask\_0: Nov 25 16:36:25.988: 08:74:02:77:13:45 Building VlanIpPayload. \*Dot1x\_NW\_MsgTask\_0: Nov 25 16:36:25.988: 08:74:02:77:13:45 0.0.0.0 L2AUTHCOMPLETE (4) DHCP required on AP 38:ed:18:c6:7b:40 vapId 3 apVapId 3for this client \*Dot1x\_NW\_MsgTask\_0: Nov 25 16:36:25.988: 08:74:02:77:13:45 Not Using WMM Compliance code qosCap  $0<sub>0</sub>$ \*Dot1x\_NW\_MsgTask\_0: Nov 25 16:36:25.988: 08:74:02:77:13:45 0.0.0.0 L2AUTHCOMPLETE (4) Plumbed mobile LWAPP rule on AP 38:ed:18:c6:7b:40 vapId 3 apVapId 3 flex-acl-name: \*Dot1x\_NW\_MsgTask\_0: Nov 25 16:36:25.988: **08:74:02:77:13:45 0.0.0.0 L2AUTHCOMPLETE (4) Change state to DHCP\_REQD (7) last state L2AUTHCOMPLETE (4)** \*Dot1x\_NW\_MsgTask\_0: Nov 25 16:36:25.988: 08:74:02:77:13:45 0.0.0.0 DHCP\_REQD (7) pemAdvanceState2 6623, Adding TMP rule \*Dot1x\_NW\_MsgTask\_0: Nov 25 16:36:25.988: 08:74:02:77:13:45 0.0.0.0 DHCP\_REQD (7) Adding Fast Path rule type = Airespace AP - Learn IP address

**08:74:02:77:13:45, data packets will be dropped**

on AP 38:ed:18:c6:7b:40, slot 1, interface = 1, QOS = 0 IPv4 ACL ID = 255, IPv \*apfReceiveTask: Nov 25 16:36:25.989: 08:74:02:77:13:45 0.0.0.0 DHCP\_REQD (7) mobility role update request from Unassociated to Local Peer = 0.0.0.0, Old Anchor = 0.0.0.0, New Anchor = 172.16.0.136 \*apfReceiveTask: Nov 25 16:36:25.989: 08:74:02:77:13:45 0.0.0.0 DHCP\_REQD (7) State Update from Mobility-Incomplete to Mobility-Complete, mobility role=Local, client state=APF\_MS\_STATE\_ASSOCIATED \*apfReceiveTask: Nov 25 16:36:25.989: 08:74:02:77:13:45 0.0.0.0 DHCP\_REQD (7) pemAdvanceState2 6261, Adding TMP rule \*apfReceiveTask: Nov 25 16:36:25.989: 08:74:02:77:13:45 0.0.0.0 DHCP\_REQD (7) Replacing Fast Path rule type = Airespace AP - Learn IP address on AP 38:ed:18:c6:7b:40, slot 1, interface = 1, QOS = 0 IPv4 ACL ID = 255, \*apfReceiveTask: Nov 25 16:36:25.989: 08:74:02:77:13:45 0.0.0.0 DHCP\_REQD (7) Successfully plumbed mobile rule (IPv4 ACL ID 255, IPv6 ACL ID 255, L2 ACL ID 255) \*pemReceiveTask: Nov 25 16:36:25.990: 08:74:02:77:13:45 0.0.0.0 Added NPU entry of type 9, dtlFlags 0x0 \*pemReceiveTask: Nov 25 16:36:25.990: 08:74:02:77:13:45 0.0.0.0 Added NPU entry of type 9, dtlFlags 0x0 \*apfReceiveTask: Nov 25 16:36:27.835: 08:74:02:77:13:45 WcdbClientUpdate: IP Binding from WCDB ip\_learn\_type 1, add\_or\_delete 1 \*apfReceiveTask: Nov 25 16:36:27.835: 08:74:02:77:13:45 IPv4 Addr: 0:0:0:0 \*apfReceiveTask: Nov 25 16:36:27.835: 08:74:02:77:13:45 In apfRegisterIpAddrOnMscb\_debug: regType=1 Invalid src IP address, 0.0.0.0 is part of reserved ip address range (caller apf\_ms.c:3593) \*apfReceiveTask: Nov 25 16:36:27.835: 08:74:02:77:13:45 IPv4 Addr: 0:0:0:0 \*apfReceiveTask: Nov 25 16:36:27.840: 08:74:02:77:13:45 WcdbClientUpdate: IP Binding from WCDB ip\_learn\_type 1, add\_or\_delete 1 \*apfReceiveTask: Nov 25 16:36:27.841: **08:74:02:77:13:45 172.16.0.16 DHCP\_REQD (7) Change state to RUN (20) last state DHCP\_REQD (7)** *ءاطخأل\ حيحصت لـلحم* ةادأ مدختسأ ،ةلoس ةقي رطب ءاطخأل| حيحصت ليمع تاجرخم ةءارقل :ةيكلساللا

[\(يكلساللا حيحصتلا للحم\) Analyzer Debug Wireless](https://cway.cisco.com/tools/WirelessDebugAnalyzer/)

#### ISE ىلع ةقداصملا ةيلمع

جهنو ةقداصملا ةسايس ىلع عالطالل ةيحلا تالجسلا < RADIUS > تايلمعلا ىلإ لقتنا .مدختسملل هنيءت مت يذلا ليوختلا فيرعت فلمو ليوختلا

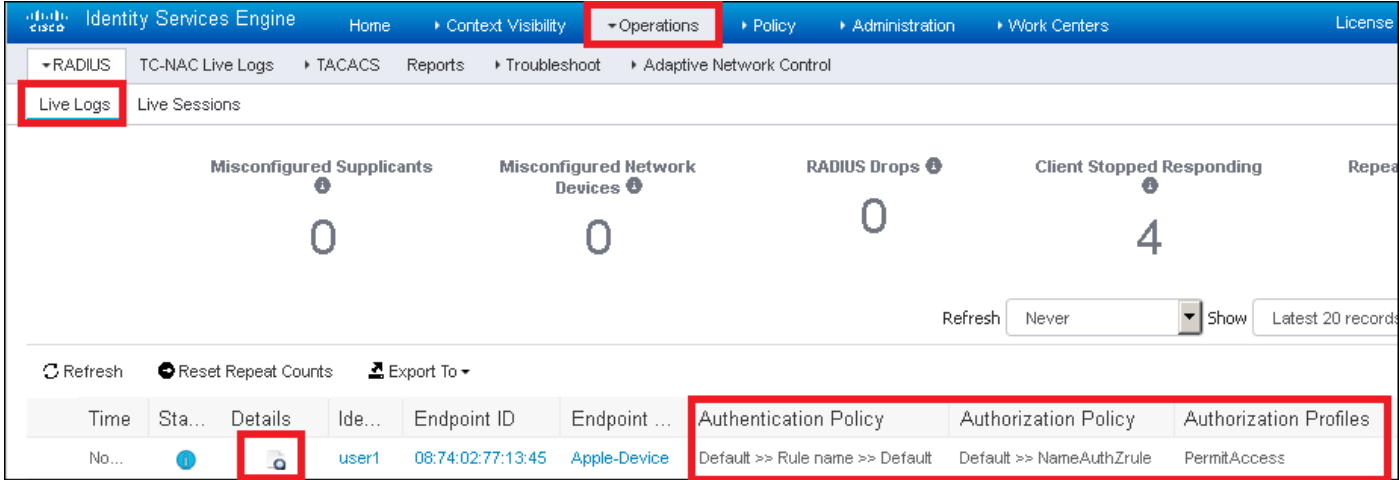

.اليصفت رثكأ ةقداصم ةيلمع ىلع عالطالل **ليصافتل**ا قوف رقنا ،تامولعملا نم ديزمل

ةمجرتلا هذه لوح

ةي الآلال تاين تان تان تان ان الماساب دنت الأمانية عام الثانية التالية تم ملابات أولان أعيمته من معت $\cup$  معدد عامل من من ميدة تاريما $\cup$ والم ميدين في عيمرية أن على مي امك ققيقا الأفال المعان المعالم في الأقال في الأفاق التي توكير المالم الما Cisco يلخت .فرتحم مجرتم اهمدقي يتلا ةيفارتحالا ةمجرتلا عم لاحلا وه ىل| اًمئاد عوجرلاب يصوُتو تامجرتلl مذه ققد نع امتيلوئسم Systems ارامستناء انالانهاني إنهاني للسابلة طربة متوقيا.